**Istruzioni d'uso**

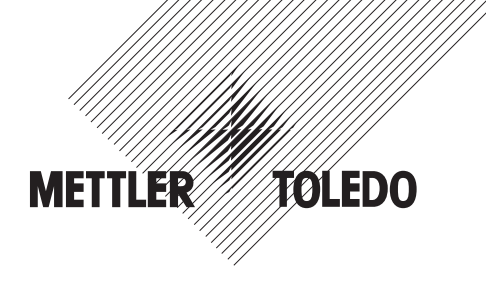

# **METTLER TOLEDO Terminale di pesata IND435**

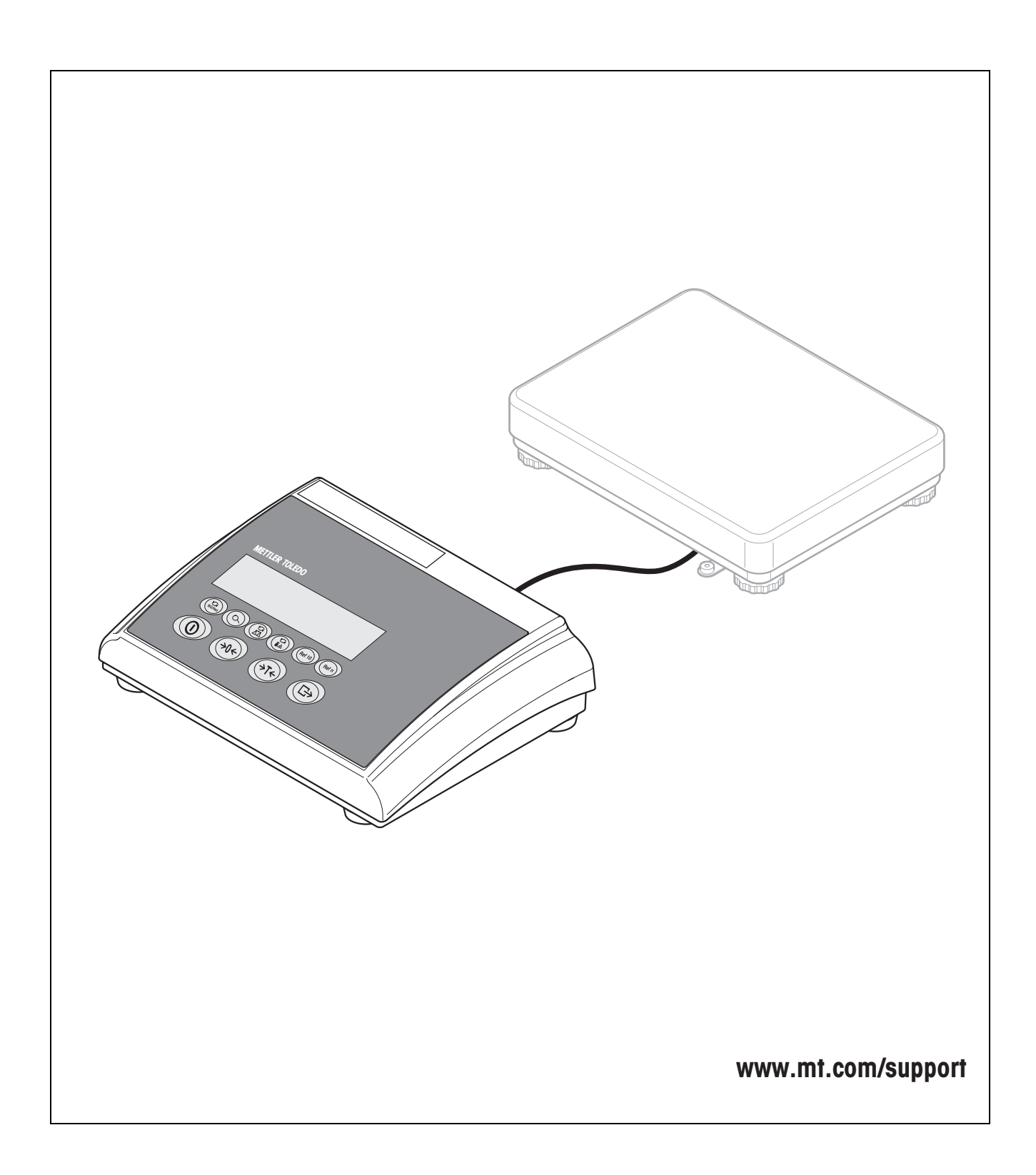

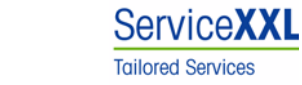

Congratulazioni per aver scelto la qualità e la precisione METTLER TOLEDO. Un utilizzo appropriato di queste Istruzioni d'uso, una regolare taratura e manutenzione da parte dei nostri tecnici professionisti assicura operazioni efficienti ed accurate, proteggendo i Vostri investimenti. Contattateci per avere maggiori informazioni sui nostri contratti di assistenza personalizzati Service XXL, studiati in base alle Vostre necessità.

Vi invitiamo a registrare i Vostri prodotti sul sito www.mt.com/productregistration, sarà così possibile contattarVi ogniqualvolta vi siano cambiamenti, aggiornamenti o importanti informazioni relativamente al Vostro prodotto.

# **Indice**

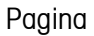

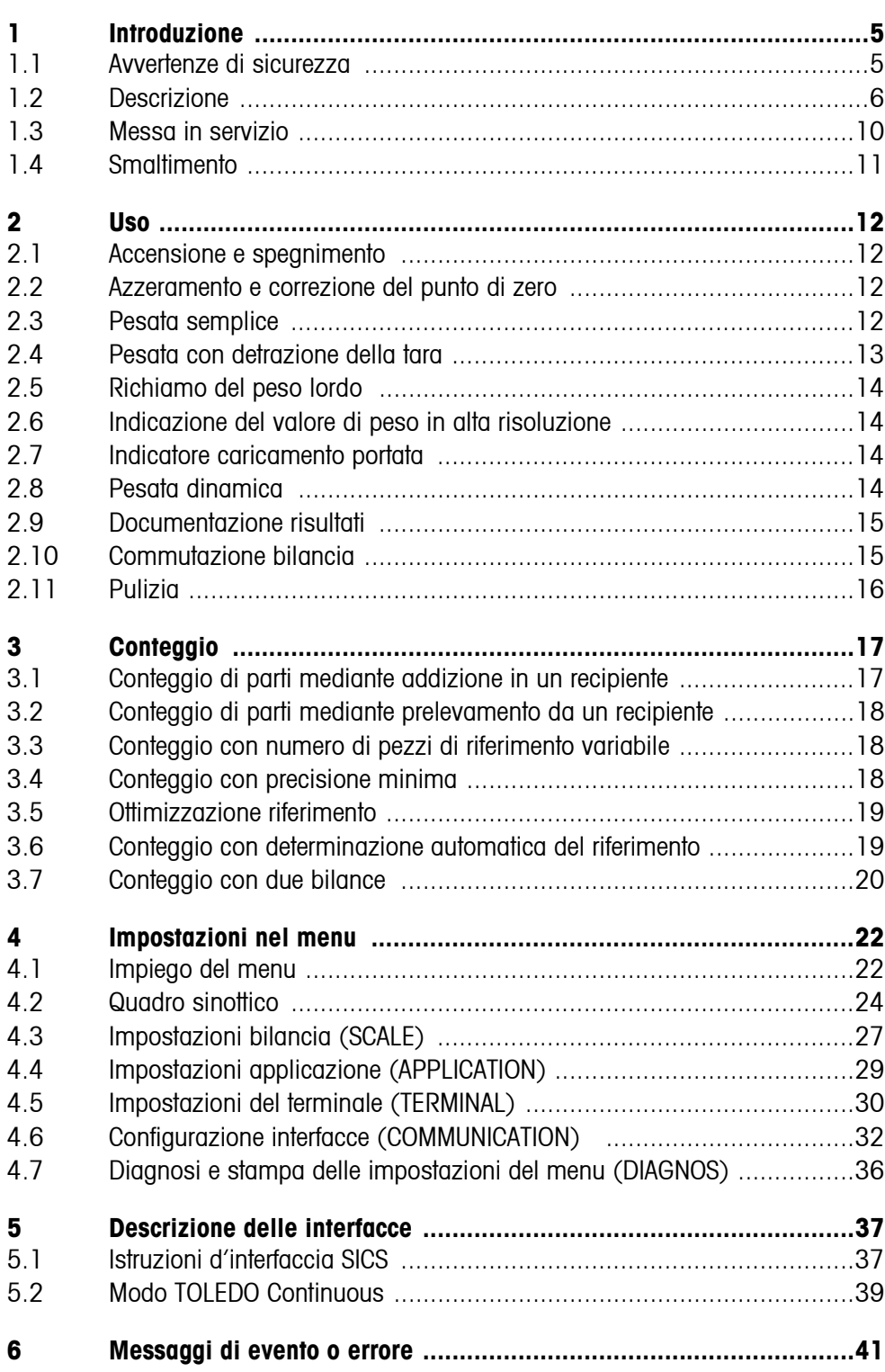

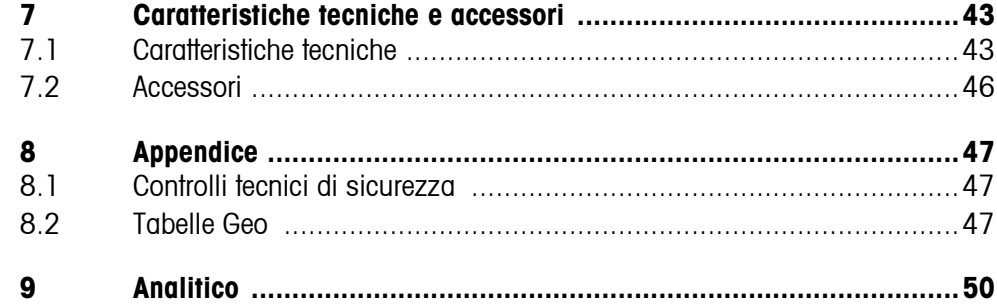

# <span id="page-4-0"></span>**1 Introduzione**

### <span id="page-4-1"></span>**1.1 Avvertenze di sicurezza**

#### **ATTENZIONE!**

IND435 non sono previste per impiego in ambienti a rischio di esplosione! La nostra gamma di prodotti comprende apposite apparecchi per impiego in ambienti a rischio di esplosione.

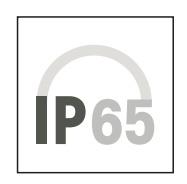

#### **ATTENZIONE**

I terminali con classe di protezione IP65 sono ermetici alla polvere e stagni ai getti d'acqua secondo EN 60529. Essi sono adatti per l'impiego in un ambiente polveroso e per il contatto temporaneo con dei liquidi. Se il terminale viene a contatto con dei liquidi, asciugarlo immediatamente.

Anche in caso di classe di protezione IP65, il terminale non deve essere impiegato in ambienti in cui vi è il rischio di corrosione.

▲ Non bagnare né immergere il terminale in un liquido.

#### **PERICOLO!**

Pericolo di scosse elettriche!

▲ Prima di effettuare qualsiasi intervento sull'apparecchio, scollegare il cavo di alimentazione dalla rete.

#### **PERICOLO!**

Se il cavo di collegamento alla rete di alimentazione è danneggiato, vi è il rischio di scosse elettriche!

- ▲ Ispezionare regolarmente il cavo di alimentazione per rilevare eventuali danneggiamenti e, se necessario, disattivare immediatamente l'apparecchio.
- ▲ Sul lato posteriore mantenere uno spazio libero di almeno 3 cm, per evitare che il cavo di alimentazione venga schiacciato.

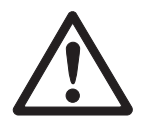

#### **ATTENZIONE!**

In nessun caso aprire l'apparecchio!

In caso contrario, la garanzia decade. L'apparecchio deve essere aperto soltanto da personale autorizzato.

▲ Rivolgersi al Servizio Assistenza Tecnica METTLER TOLEDO.

#### **Nota Impiego nel settore alimentare**

Le parti della bilancia che possono venire a contatto con generi alimentari sono lisci e facile da pulire. I materiali impiegati non si scheggiano e sono privi di sostanze inquinanti.

Nel settore alimentare si consiglia l'impiego della capottina di protezione fornita.

- ➜ Pulire regolarmente e accuratamente la capottina di protezione.
- <span id="page-5-0"></span>**→** Sostituire immediatamente le capottine di protezione danneggiate o molto sporche.

### **1.2 Descrizione**

Al terminale IND435 possono essere collegati i basamenti di pesata analogici della METTLER TOLEDO.

La corrente di alimentazione viene fornita da un alimentatore incorporato oppure da una batteria esterna.

<span id="page-5-1"></span>Inoltre si può ordinare uno dei seguenti opzioni:

- Interfaccia addizionale RS232 o RS485
- Interfaccia Ethernet
- Interfaccia USB
- I/O digitale
- OptionPac per
	- AccuPac
	- Interfaccia analogica seconda bilancia

#### **1.2.1 Panoramica**

- **1** Display
- **2** Caratteristiche, targhetta di identificatione
- **3** Tasti

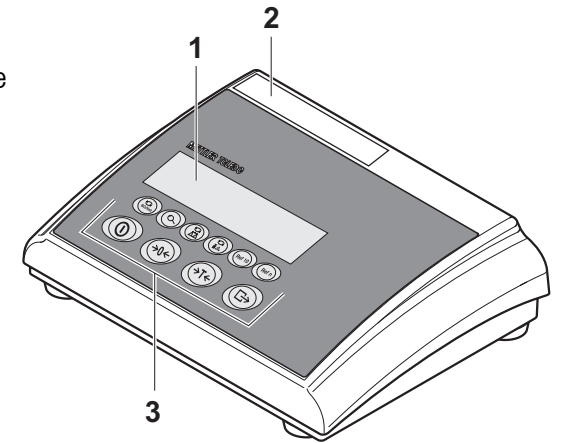

- **1** Connettore di alimentazione
- **2** Connettore basamenti
- **3** Interfaccia opzionale
- **4** Interfaccia RS (standard)

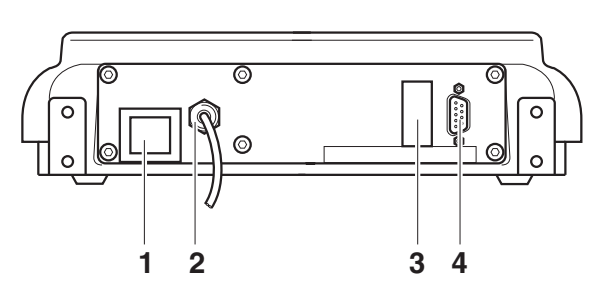

#### **1.2.2 Display**

<span id="page-7-0"></span>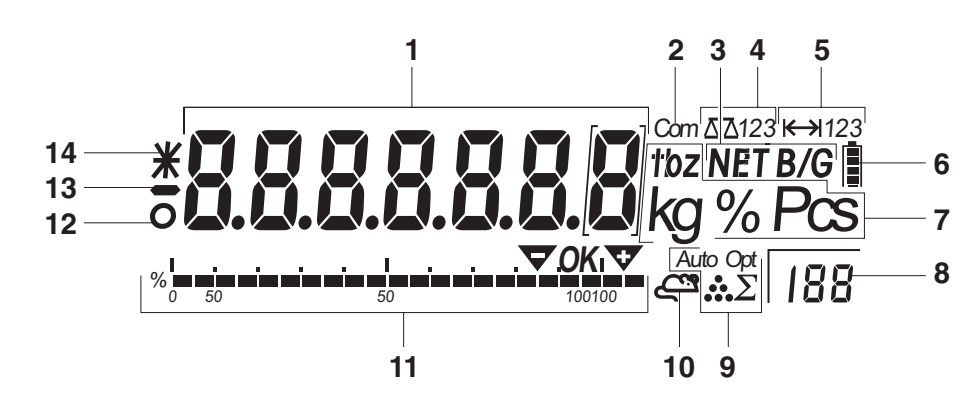

- **1** Indicatore a 7 segmenti, 7 cifre, con punto decimale
- **2** Interfaccia attiva
- **3** Simbolo per indicazione di valori lordi e netti
- **4** Bilancia attiva
- **5** Indicazione del campo di pesata
- **6** Livello di carica della batteria, solo se presente
- **7** Unità di peso
- **8** Numero di pezzi di riferimento selezionato
- **9** Simboli per ottimizzazione del peso medio del pezzo
- **10** Simbolo per pesata dinamica
- **11** Indicatore grafico del campo di pesata
- **12** Controllo di stabilità (si spegne quando viene raggiunto un valore di peso stabile)
- **13** Segno algebrico
- **14** Indicazione di valori di peso modificati o calcolati, ad esempio alta risoluzione, peso inferiore al peso minimo

#### **1.2.3 Tastiera**

#### <span id="page-8-0"></span>**Funzioni principali**

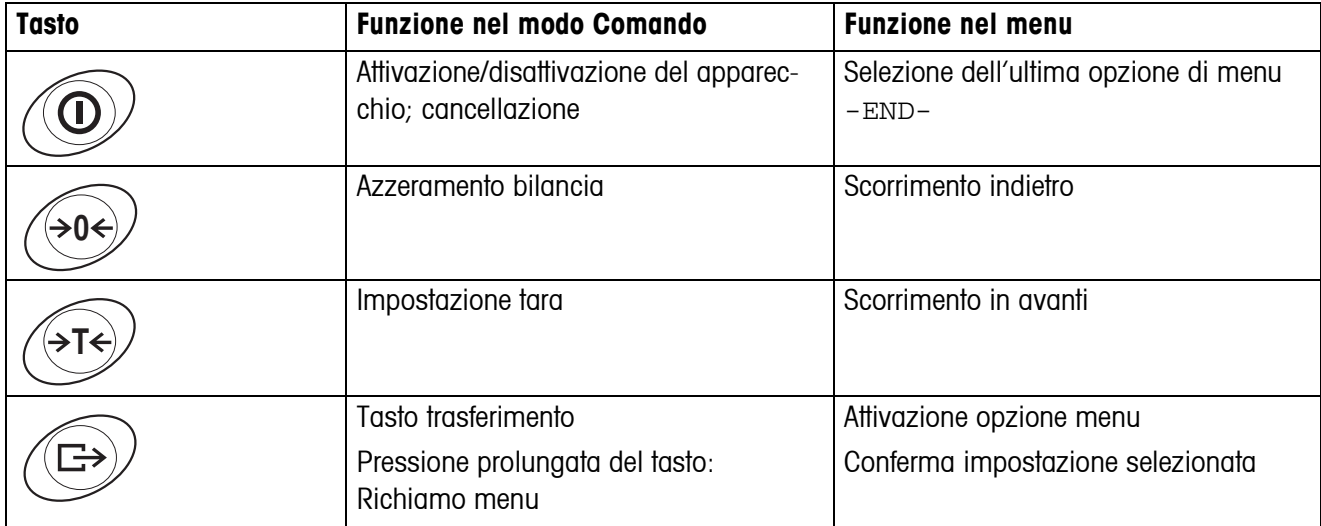

#### **Funzioni supplementari**

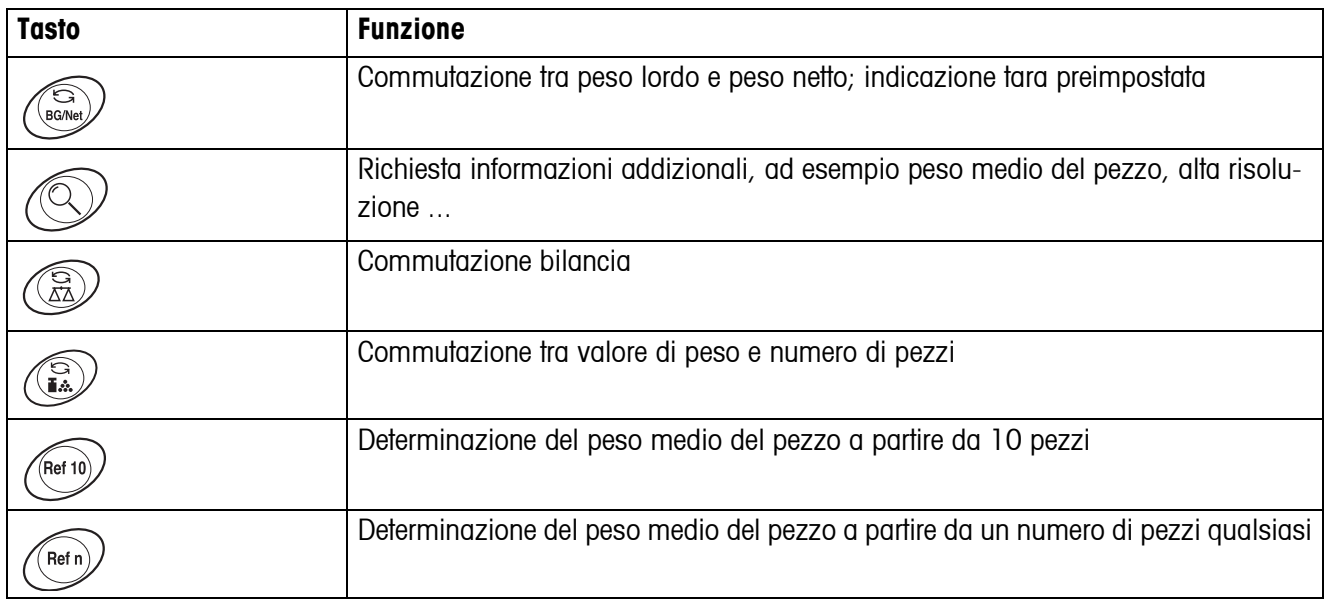

### **1.3 Messa in servizio**

<span id="page-9-0"></span>Per la messa in servizio collegare il terminale ad un basamento di pesata analogico METTLER TOLEDO (vedere Istruzioni per l'installazione METTLER TOLEDO del terminale IND4.. oppure rivolgersi al Servizio Assistenza Tecnica METTLER TOLEDO).

#### **1.3.1 Collegamento alla rete di alimentazione**

#### <span id="page-9-1"></span>**ATTENZIONE!**

Prima di effettuare il collegamento alla rete di alimentazione accertarsi che il valore della tensione di alimentazione indicato sulla targhetta di identificazione coincide con la tensione di rete locale.

- ▲ Se il valore della tensione di alimentazione indicato sulla targhetta di identificazione non coincide con la tensione di rete locale, in nessun caso collegare l'apparecchio alla rete.
- ➜ Inserire la spina di alimentazione nell'apposita presa.

Dopo il collegamento, l'apparecchio esegue un autodiagnosi. Quando sul display compare zero, la bilancia è pronta per l'uso.

**→ Calibrare la bilancia per garantire la massima precisione possibile, vedere Capi**tolo [4.3.2](#page-26-1).

**Nota** Le bilance con approvazione parziale (bilance con approvazione iniziale) devono essere approvate da un laboratorio autorizzato o dal Serivio Assistenza Tecnica METTLER TOLEDO.

**→ Rivolgersi al Servizio Assistenza Tecnica METTLER TOLEDO.** 

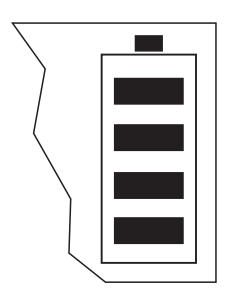

In condizioni di utilizzo normale, i terminali con AccuPac possono funzionare per circa 30 ore in assenza di alimentazione da rete. Questo è possibile a condizione che la retroilluminazione sia disattivata e che ai terminali non sia collegata alcuna periferica.

Il simbolo della batteria indica il livello di carica attuale della batteria incorporata. 1 segmento corrisponde ad un livello di carica di circa il 25 %. Se il simbolo lampeggia, è necessario effettuare la ricarica della batteria (min. 4 ore). Se, durante la procedura di ricarica, si continua a lavorare, il tempo di ricarica aumenta. La batteria è protetta contro i danni da sovraricarica.

Il tempo di ricarica della batteria è di circa 6 ore. Se lo strumento viene utilizzato durante la procedura di ricarica, il tempo di ricarica aumenta. La batteria ha una durata di vita di circa 1000 cicli di ricarica/scarica.

- **Nota** La batteria è adatta anche per un utilizzo prolungato con alimentazione da rete.
	- **→** Per ottenere la capacità nominale massima, si raccomanda di scaricare completamente a intervalli regolari (ogni 4 settimane circa) la batteria utilizzandola normalmente.

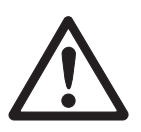

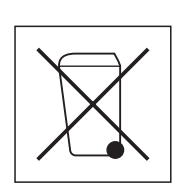

### <span id="page-10-0"></span>**1.4 Smaltimento**

In conformità a quanto stabilito della Direttiva Europea 2002/96 CE in materia di apparecchi elettrici ed elettronici (RAEE), questo strumento non può essere smaltito come i normali rifiuti. Tale presupposto resta valido anche per i Paesi al di fuori dei confini della UE, conformemente alle norme nazionali in vigore.

**→** Si prega quindi di smaltire questo prodotto separatamente e in modo specifico secondo le disposizioni locali relative alle apparecchiature ellettriche ed elettroniche.

Per qualsiasi chiarimento, rivolgersi agli enti preposti o ai rivenditori dell'apparecchiatura stessa.

In caso di cessione dello strumento (per es. per ulteriore utilizzo privato o aziendale/ industriale), si prega di comunicare anche questa disposizione.

Si ringrazia per il contributo alla tutela dell'ambiente.

Se l'apparecchio è equipaggiato con una batteria:

La batteria al nichel-idruri metallici (NiMH) utilizzata con questo strumento non contiene metalli pesanti. Tuttavia, essa non deve essere smaltita con i rifiuti municipali normali.

**→** Attenersi alle prescrizioni locali in vigore per lo smaltimento di sostanze pericolose per l'ambiente.

### <span id="page-11-0"></span>**2 Uso**

#### <span id="page-11-4"></span><span id="page-11-1"></span>**2.1 Accensione e spegnimento**

- **Accensione →** Premere il tasto  $\textcircled{1}$ . La bilancia esegue un test dell'indicatore. Quando viene visualizzata l'indicazione del peso, la bilancia è pronta per pesare.
- **Spegnimento**  $\rightarrow$  Premere il tasto  $\mathbf{r}$ . Prima che l'indicatore si spenga, per qualche istante viene visualizzato -OFF-.

#### **2.2 Azzeramento e correzione del punto di zero**

<span id="page-11-5"></span><span id="page-11-2"></span>L'azzeramento corregge l'effetto di leggeri insudiciamenti sul piatto.

- **Manuale** 1. Scaricare la bilancia.
	- 2. Premere il tasto  $\widehat{305}$ .

L'indicatore visualizza zero.

**Tara automatica** Nelle bilance non approvate, nel menu è possibile disattivare la correzione automatica del punto di zero o modificare il valore.

> <span id="page-11-3"></span>Per default, una volta scaricata la bilancia, il punto di zero della bilancia viene corretto automaticamente.

#### **2.3 Pesata semplice**

- 1. Caricare il materiale da pesare.
- 2. Attendere fino a quando il simbolo del controllo di stabilità  $\bullet$  scompare dall'indicatore.
- 3. Leggere il risultato di pesata.

#### <span id="page-12-0"></span>**2.4 Pesata con detrazione della tara**

#### **2.4.1 Impostazione della tara**

 $\rightarrow$  Caricare un recipiente vuoto e premere il tasto  $\cancel{\rightarrow}$ r $\cancel{\rightarrow}$ . L'indicatore visualizza zero e il simbolo **NET**.

<span id="page-12-1"></span>Il peso di tara rimane memorizzato fino a quando viene cancellato.

#### **2.4.2 Cancellazione della tara**

 $\rightarrow$  Scaricare la bilancia e premere il tasto  $\cancel{\rightarrow}$ T $\cancel{\rightarrow}$ .

<span id="page-12-3"></span>Il simbolo **NET** scompare, e viene visualizzato zero.

Se nel menu è attivata l'opzione  $A.CL-tr$ , il peso di tara viene automaticamente cancellato, appena la bilancia viene scaricata.

#### **2.4.3 Impostazione automatica della tara**

#### **Premessa**

Se nel menu sotto SCALE -> tArE è attivata l'opzione A-tArE, nell'indicatore lampeggia il simbolo **T**.

L'imballo deve essere più pesante della bilancia di 9 passi d'indicazione.

**→** Caricare il recipiente o l'imballo.

<span id="page-12-2"></span>Il peso dell'imballo viene automaticamente memorizzato come peso di tara, l'indicatore visualizza zero e il simbolo **NET**.

#### **2.4.4 Tara in sequenza**

#### **Premessa**

La funzione di tara CHAIn, tr è attivata nel menu.

Con questa funzione è possibile effettuare più volte l'impostazione della tara, ad esempio come quando in un recipiente vengono inseriti cartoni tra singoli strati.

1. Caricare il primo recipiente o imballo e premere il tasto  $\cancel{\rightarrow}$ r $\cancel{\rightarrow}$ .

Il peso dell'imballo viene memorizzato come peso di tara, l'indicatore visualizza zero e il simbolo **NET**.

- 2. Dosare il materiale da pesare e leggere/stampare il risultato.
- 3. Caricare il secondo recipiente o l'imballo e premere ripetutamente  $\cancel{\approx}$ r $\cancel{\div}$ .

Il peso totale da caricare viene memorizzato come nuovo peso di tara; l'indicatore visualizza zero.

- 4. Dosare il materiale da pesare nel 2° recipiente e leggere/stampare il risultato.
- 5. Ripetere gli ultimi due passi per gli altri recipienti.

### **2.5 Richiamo del peso lordo**

<span id="page-13-0"></span>1. Premere il tasto  $\binom{S}{\text{Box}}$ .

<span id="page-13-7"></span>Il peso lordo viene visualizzato per 2 secondi.

2. Durante la visualizzazione del peso lordo premere nuovamente  $\binom{2}{\text{square}}$ . Il peso di tara viene visualizzato.

<span id="page-13-4"></span><span id="page-13-1"></span>Dopo qualche secondi la bilancia commuta all'indicazione del peso netto.

### **2.6 Indicazione del valore di peso in alta risoluzione**

 $\rightarrow$  Premere il tasto  $\oslash$ .

<span id="page-13-5"></span>Il valore di peso corrente viene visualizzato per 2 secondi in alta risoluzione. Quindi la bilancia commuta nuovamente alla risoluzione normale.

### **2.7 Indicatore caricamento portata**

<span id="page-13-2"></span>La bilancia è dotata di un indicatore grafico della portata della bilancia. La barra indica la percentuale della portata della bilancia già occupata e quella ancora disponibile. Nell'esempio è occupato circa il 65 % della portata della bilancia.

### **2.8 Pesata dinamica**

<span id="page-13-6"></span><span id="page-13-3"></span>Con la funzione Pesata dinamica è possibile pesare materiali instabili, es. animali vivi. Se la funzione è attivata, l'indicatore visualizza il simbolo  $\mathbb{C}^{\underline{\infty}}$ .

Nella pesata dinamica, la bilancia calcola il valore medio di 56 pesate entro 4 secondi.

#### **Con avvio manuale Premessa**

Nel menu è selezionata l'opzione AVErAGE -> MAnuAL.

Il materiale da pesare deve essere più pesante che 5 passi di indicazione della bilancia.

- 1. Caricare il materiale da pesare sulla bilancia e attendere fino a quando essa diviene stabile.
- 2. Premere il tasto  $\textcircled{r}\rightarrow$  per avviare la pesata dinamica.

Durante la pesata dinamica, l'indicatore visualizza dei segmenti orizzontali, quindi il risultato della pesata dinamica con il simbolo **\***.

3. Scaricare la bilancia per poter avviare una nuova pesata dinamica.

#### **Con avvio automatico Premessa**

Nel menu è selezionata l'opzione AVErAGE -> AUtO.

Il materiale da pesare deve essere più pesante che 5 passi di indicazione della bilancia.

1. Caricare il materiale da pesare sulla bilancia.

La bilancia avvia automaticamente la pesata dinamica.

<span id="page-14-3"></span>Durante la pesata dinamica, l'indicatore visualizza dei segmenti orizzontali, quindi il risultato della pesata dinamica con il simbolo **\***.

<span id="page-14-0"></span>2. Scaricare la bilancia per poter effettuare una nuova pesata dinamica.

#### **2.9 Documentazione risultati**

Se alla bilancia è collegata una stampante o un computer, i risultati di pesata possono essere stampati o trasmessi ad un computer.

 $\rightarrow$  Premere il tasto  $\rightarrow$ .

<span id="page-14-2"></span><span id="page-14-1"></span>Il contenuto dell'indicatore viene stampato o risp. trasmesso ad un computer.

#### **2.10 Commutazione bilancia**

Se alla bilancia è collegata una seconda bilancia o un basamento, ad esempio tramite l'interfaccia analogica seconda bilancia opzionale, l'indicatore visualizza la bilancia attiva.

La seconda bilancia può essere utilizzata nello stesso modo come la prima.

 $\rightarrow$  Premere il tasto  $\widehat{R}$ .

L'indicatore commuta da una bilancia all'altra.

#### **Commutazione della modalità operativa della seconda bilancia**

La seconda bilancia può essere impiegata come bilancia per il conteggio (bulk), come bilancia di riferimento (ref) o come bilancia ausiliaria (Auxiliary), vedere Capitolo [4.6](#page-31-0). Nell'impostazione di fabbrica, la seconda bilancia lavora come bilancia per il conteggio.

 $\rightarrow$  Per commutare la modalità operativa tenere premuto il tasto  $\binom{6}{60}$  fino a che il display visualizza per qualche istante la modalità operativa.

La seconda bilancia lavora quindi nell'altra modalità operativa. L'impostazione è stata automaticamente convertita nel menu.

### **2.11 Pulizia**

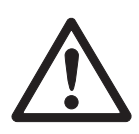

#### <span id="page-15-0"></span>**ATTENZIONE!**

Pericolo di scosse elettriche!

▲ Prima di effettuare la pulizia con un panno umido sfilare il connettore di alimentazione, per scollegare l'apparecchio dalla rete di alimentazione.

Ulteriori avvertenze circa la pulizia:

- Utilizzare un panno umido.
- Non utilizzare acidi, soluzioni alcaline o solventi aggressivi.
- Non pulire con un'idropulitrice ad alta pressione né sotto l'acqua corrente.
- Attenersi a tutte le prescrizioni esistenti in materia di intervalli di pulizia e detergenti ammessi.

# <span id="page-16-0"></span>**3 Conteggio**

Il terminale IND435 dispone di funzioni addizionali per il conteggio di pezzi. Le relative impostazioni nel menu sono descritte nel Capitolo [4.4.1](#page-28-1).

### **3.1 Conteggio di parti mediante addizione in un recipiente**

<span id="page-16-1"></span>1. Caricare il recipiente vuoto sulla bilancia e premere il tasto  $\cancel{\leq}$ T $\cancel{\leq}$ .

<span id="page-16-2"></span>Il peso del recipiente viene detratto come valore di tara, l'indicatore visualizza zero.

2. Caricare **10** parti di riferimento e premere il tasto  $\sqrt{Ref}$  10.

-oppure-

- $\rightarrow$  Caricare il numero di pezzi visualizzato sopra il tasto  $\sqrt{n}$ ero) e premere il tasto  $\sqrt{n}$ ero). La bilancia determina il peso medio del pezzo e successivamente visualizza il numero di pezzi.
- 3. Caricare altre parti nel recipiente, fino a raggiungere il numero di pezzi desiderato.
- **Nota** Nell'impostazione di fabbrica il peso medio del pezzo rimane memorizzato fino a che non viene determinato un nuovo peso medio del pezzo.
	- Con il tasto  $\binom{c}{k}$  è possibile commutare tra numero di pezzi e le unità di peso impostate.
	- Se viene visualizzato il numero di pezzi, premendo il tasto  $\Diamond$  è possibile visualizzare per 2 secondi il peso medio del pezzo, oppure il peso di una parte di riferimento singola.
	- Se nel menu è impostata l'opzione  $A$ . CL-APW ON, dopo ciascuna operazione di conteggio il peso medio del pezzo viene automaticamente cancellato. Per la successiva operazione di conteggio il peso medio del pezzo dev'essere definito exnovo.
	- Se nel menu è impostata l'opzione ACCurCY ON, dopo la determinazione del numero di pezzi l'indicatore visualizza per qualche istante la precisione raggiunta.

### **3.2 Conteggio di parti mediante prelevamento da un recipiente**

<span id="page-17-0"></span>1. Caricare il recipiente pieno sulla bilancia e premere il tasto  $\cancel{\leq}$ r $\cancel{\leq}$ .

Il peso del recipiente viene detratto come valore di tara, l'indicatore visualizza zero.

2. Prelevare **10** parti di riferimento e premere il tasto remo.

-oppure-

 $\rightarrow$  Prelevare il numero di pezzi visualizzato sopra il tasto  $\sqrt{Ref}$  e premere il tasto  $($ Ref n $)$  .

La bilancia determina il peso medio del pezzo e successivamente visualizza il numero di pezzi prelevato con segno algebrico negativo.

<span id="page-17-1"></span>3. Prelevare altre parti dal recipiente, fino a raggiungere il numero di pezzi desiderato.

### **3.3 Conteggio con numero di pezzi di riferimento variabile**

Se nel menu è impostata l'opzione  $VAF-SPL$  ON, tramite il tasto  $\sqrt{Ref}$  è possibile scegliere tra 5 numeri di pezzi di riferimento preimpostati.

 $\rightarrow$  Tenere premuti il tasto  $F_{\text{refn}}$  fino a che l'indicazione al di sopra del tasto per il numero di pezzi di riferimento è commutata al numero di pezzi di riferimento desiderato.

<span id="page-17-2"></span>L'ulteriore svolgimento della procedura di conteggio avviene come descritto sopra.

### **3.4 Conteggio con precisione minima**

<span id="page-17-3"></span>Sotto l'opzione di menu  $Min.$   $r$ EFW è possibile preimpostare una precisione minima desiderata pari al 97,5 %, 99,0 % o 99,5 %. In funzione di questo valore la bilancia calcola il peso di riferimento minimo che è necessario per raggiungere la precisione preimpostata.

- 1. Caricare le parti di riferimento sulla bilancia e premere il tasto  $\sqrt{f_{\text{ref}}}$  oppure il tasto  $\sqrt{\mathsf{Ref}\,\mathsf{n}}$ .
- 2. Se il peso medio del pezzo non è sufficiente per garantire la precisione desiderata, l'indicatore visualizza Add x **PCS**.
- 3. Caricare il numero di pezzi addizionale visualizzato.

La bilancia calcola quindi automaticamente il peso medio del pezzo con il numero di pezzi di riferimento aumentato.

L'ulteriore svolgimento della procedura di conteggio avviene come descritto sopra.

### **3.5 Ottimizzazione riferimento**

<span id="page-18-3"></span><span id="page-18-0"></span>Quanto maggiore è il numero di pezzi di riferimento, tanto più preciso è il numero di pezzi calcolato dalla bilancia.

#### **3.5.1 Ottimizzazione automatica del riferimento**

Nel menu dev'essere selezionata l'opzione rEF.OPt -> AUtO. L'indicatore visualizza il simbolo **Auto Opt**.

- 1. Caricare le parti di riferimento sulla bilancia e premere il tasto oppure il tasto  $\sqrt{Re f}$ .
- 2. Caricare sulla bilancia altre parti di riferimento, max. lo stesso numero di parti utilizzato per il primo calcolo del riferimento.

La bilancia ottimizza automaticamente il peso medio del pezzo con il numero maggiore di parti di riferimento.

L'ulteriore svolgimento della procedura di conteggio avviene come descritto sopra.

**Nota** L'ottimizzazione del riferimento può essere effettuata più volte. Se le parti differiscono eccessivamente tra loro, non viene eseguita alcuna ottimizzazione automatica del riferimento.

### <span id="page-18-1"></span>**3.6 Conteggio con determinazione automatica del riferimento**

#### <span id="page-18-2"></span>**Premessa**

Nel menu è impostata l'opzione A-SMPL ON.

- → Caricare il numero di pezzi visualizzato sopra il tasto (Refn) nel recipiente.
	- La bilancia determina automaticamente il peso medio del pezzo e successivamente visualizza il numero di pezzi.

L'ulteriore svolgimento della procedura di conteggio avviene come descritto sopra.

### **3.7 Conteggio con due bilance**

<span id="page-19-3"></span><span id="page-19-0"></span>Per il conteggio di pezzi è possibile collegare una seconda bilancia o basamento, ad esempio una bilancia a pavimento per il conteggio di pezzi di grandi quantità attraverso l'interfaccia analogica seconda bilancia opzionale.

<span id="page-19-1"></span>Le impostazioni necessarie dei parametri di applicatzione e d'interfaccia sono descritte nei Capitole [4.4.1](#page-28-1), [4.6.1](#page-31-1) e [4.6.5](#page-33-0).

#### **3.7.1 Conteggio con bilancia di riferimento collegata**

#### **Premessa**

La seconda bilancia collegata è configurata come bilancia di riferimento.

1. Caricare le parti di riferimento sulla bilancia di riferimento collegata e premere il  $t$ asto  $f$ Ref 10) O  $f$ Ref n).

La bilancia determina il peso medio del pezzo e commuta alla visualizzazione nell'unità Pezzi (PCS).

2. Caricare le parti per il conteggio sulla prima bilancia.

L'indicatore visualizza il numero totale di pezzi.

- **Nota** Se nel menu è impostata l'opzione tOtAL-Ct -> bULK, l'indicatore visualizza soltanto il numero di pezzi caricati sulla bilancia per il conteggio.
	- Se nel menu è impostata l'opzione tOTAL-CT -> bOtH, il numero di pezzi di riferimento viene sommato al numero di pezzi caricati sulla bilancia per il conteggio.

#### **3.7.2 Conteggio con bilancia per il conteggio collegata**

#### <span id="page-19-2"></span>**Premessa**

La seconda bilancia collegata è configurata come bilancia per il conteggio.

- 1. Caricare le parti di riferimento sulla prima bilancia e premere il tasto  $\sqrt{f_{\text{ref}}(n)}$ . La bilancia determina il peso medio del pezzo e commuta alla visualizzazione nell'unità Pezzi (PCS).
- 2. Caricare le parti per il conteggio sulla bilancia per il conteggio collegata. L'indicatore visualizza il numero totale di pezzi.
- **Nota** Se nel menu è impostata l'opzione tOtAL-Ct -> bULK, l'indicatore visualizza soltanto il numero di pezzi caricati sulla bilancia per il conteggio.
	- Se nel menu è impostata l'opzione tOTAL-CT -> bOth, il numero di pezzi di riferimento viene sommato al numero di pezzi caricati sulla bilancia per il conteggio.

#### **3.7.3 Conteggio con bilancia ausiliaria collegata**

**Nota** Questa configurazione è adatta per il conteggio degli articoli più diversi. Gli articoli più piccoli possono essere ad esempio conteggiati su una delle bilance e gli articoli grandi sull'altra.

#### <span id="page-20-0"></span>**Premessa**

La seconda bilancia collegata è configurata come bilancia ausiliaria (Auxiliary). La bilancia non commuta automaticamente, ma solo premendo il tasto  $\binom{2}{2}$ .

- 1. Attivare la bilancia adatta.
- 2. Caricare le parti di riferimento su questa bilancia e premere il tasto  $\sqrt{f_{\text{refl}}}\$  o  $\sqrt{f_{\text{refl}}}\$ .

La bilancia determina il peso medio del pezzo e commuta alla visualizzazione nell'unità Pezzi (PCS).

3. Caricare su questa bilancia anche le parti per il conteggio.

L'indicatore visualizza il numero totale di pezzi.

### <span id="page-21-0"></span>**4 Impostazioni nel menu**

Nel menu si possono modificare la configurazione dell'apparecchio e attivare determinate funzioni. In questo modo è possibile armonizzare il funzionamento della bilancia ad esigenze di pesata individuali.

<span id="page-21-2"></span><span id="page-21-1"></span>Il menu consiste di 6 opzioni principali, che a loro volta contengono ulteriori sottoopzioni su più livelli.

#### **4.1 Impiego del menu**

#### **4.1.1 Richiamo del menu e introduzione della password**

<span id="page-21-5"></span>Il menu distingue tra 2 livelli d'impiego: operatore e supervisore. Il livello supervisore può essere protetto per mezzo di una password. Alla consegna dell'apparecchio, entrambi i livelli sono accessibili senza password.

- <span id="page-21-3"></span>**Menu Operatore** 1. Premere e tenere premuti il tasto  $\overline{(\rightarrow)}$ , fino a che l'indicatore visualizza COdE.
	- 2. Premere nuovamente il tasto  $\widehat{C}\rightarrow$ .

L'indicatore visualizza l'opzione di menu tErMINL. Soltanto la sotto-opzione dEVICE è accessibile.

<span id="page-21-4"></span>**Menu Supervisore** 1. Premere e tenere premuti il tasto  $\overline{(\Rightarrow)}$ , fino a che l'indicatore visualizza COdE.

2. Introdurre una password e confermarla premendo il tasto  $\widehat{\leftrightarrow}$ .

L'indicatore visualizza la prima opzione di menu SCALE.

**Nota** Alla consegna dell'apparecchio non è definita alcuna password Supervisore. Pertanto, al primo richiamo del menu, quando l'indicatore visualizza la richiesta di introduzione della password, premere il tasto  $\widehat{\leftrightarrow}$ .

Se dopo alcuni secondi non è ancora stata introdotta alcuna password, la bilancia ritorna nel modo Pesata.

#### **Password d'emergenza per l'accesso supervisore al menu**

Se per l'accesso supervisore al menu è stata assegnata una password poi dimenticata, nonostante ciò è possibile accedere al menu:

→ Premere 3 volte il tasto  $\cancel{\rightarrow}0$ e confermare premendo il tasto  $\cancel{\left(\rightarrow\right)}$ .

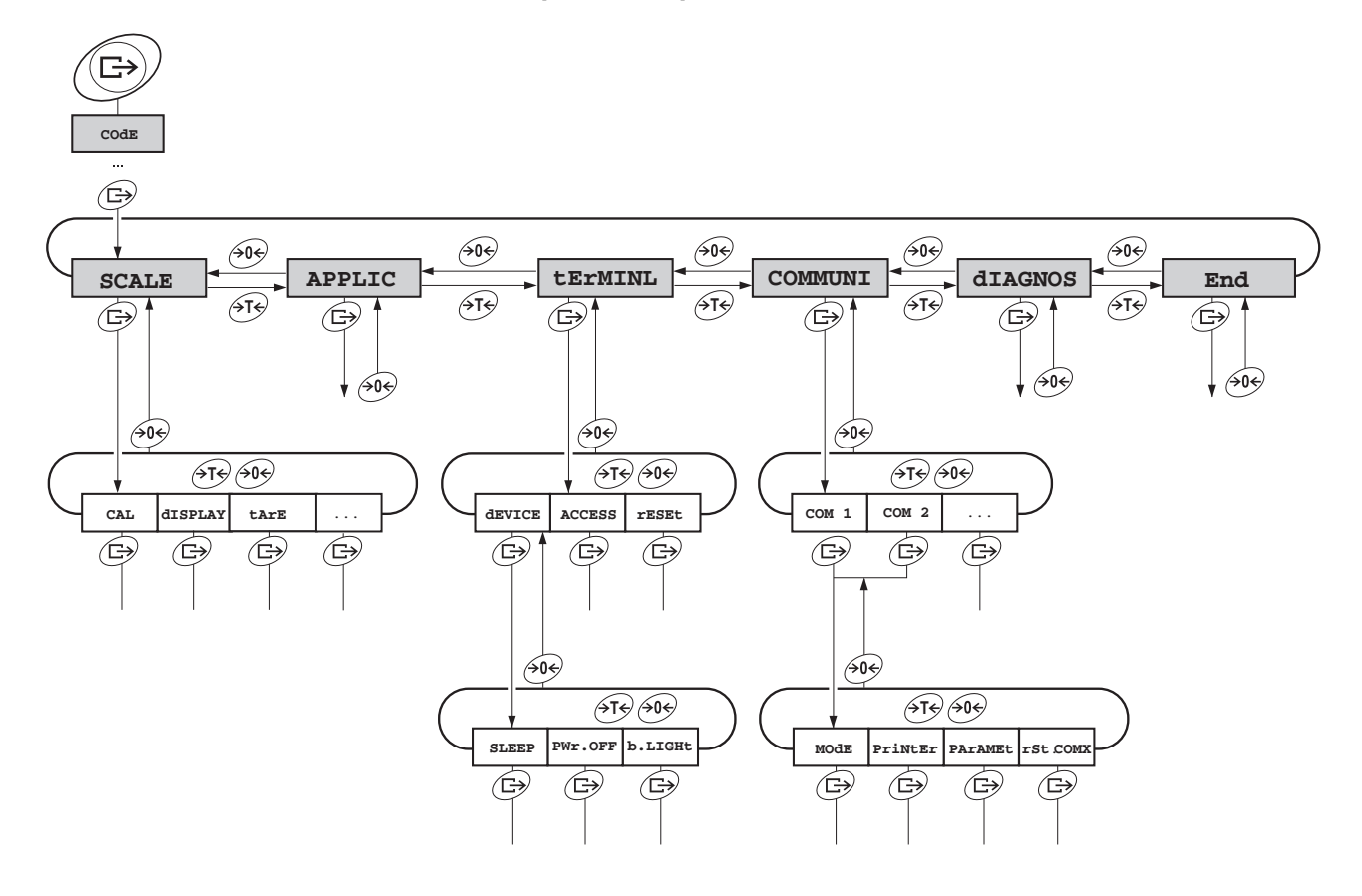

<span id="page-22-0"></span>**4.1.2 Selezione e impostazione parametri**

- **Scorrimento su un livello**
- $\rightarrow$  Scorrimento in avanti: Premere il tasto  $\cancel{\rightarrow}$  T $\cancel{\rightarrow}$ .
- → Scorrimento all'indietro: Premere il tasto  $\widehat{406}$ .
- **Attivazione opzione menu / Conferma selezione**
	- **Uscita dal menu** 1. Premere il tasto  $\circled{1}$ .
		- L'indicatore visualizza l'ultima opzione di menu End.
		- 2. Premere il tasto  $\widehat{\mathbb{C}\rightarrow}$ .

→ Premere il tasto  $\textcircled{f}$ .

- L'indicatore visualizza la richiesta SAVE .
- 3. Confermare la richiesta premendo  $\overline{\text{C}\rightarrow\text{P}}$  per memorizzare le impostazioni e ritornare nel modo Pesata.
	- -o-
- **→** Premere il tasto  $\cancel{\rightarrow}$  per ritornare nel modo Pesata senza memorizzazione.

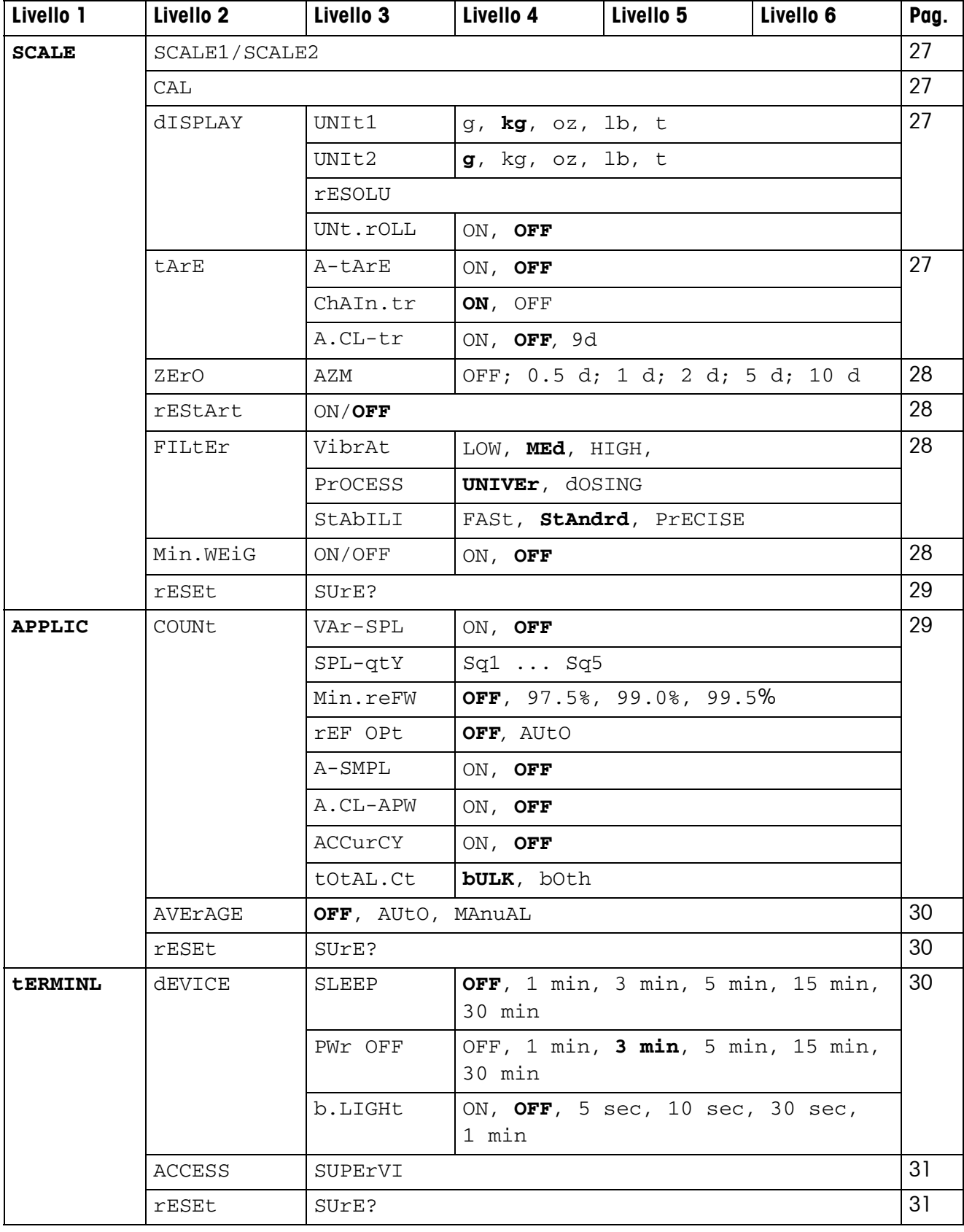

### <span id="page-23-1"></span><span id="page-23-0"></span>**4.2 Quadro sinottico**

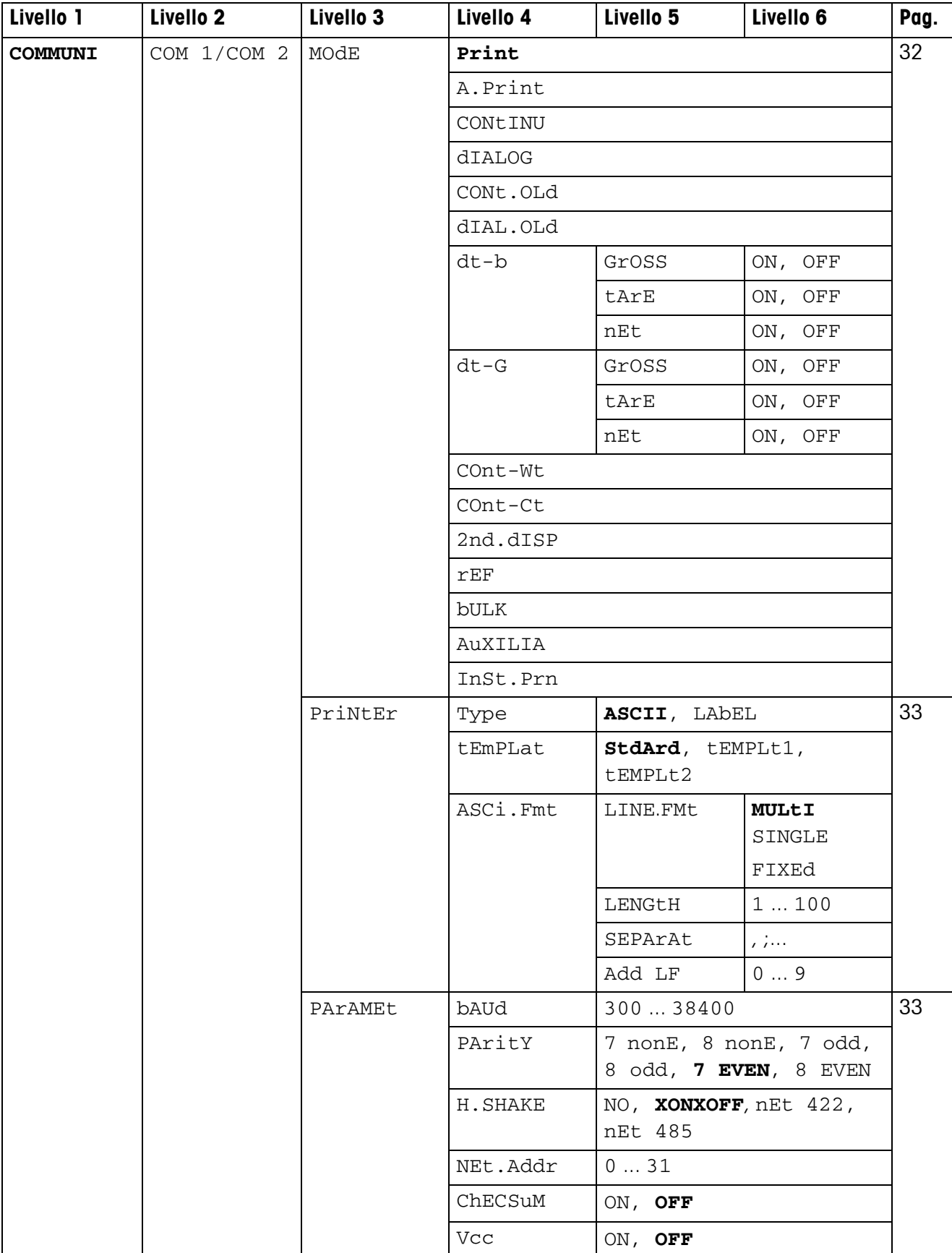

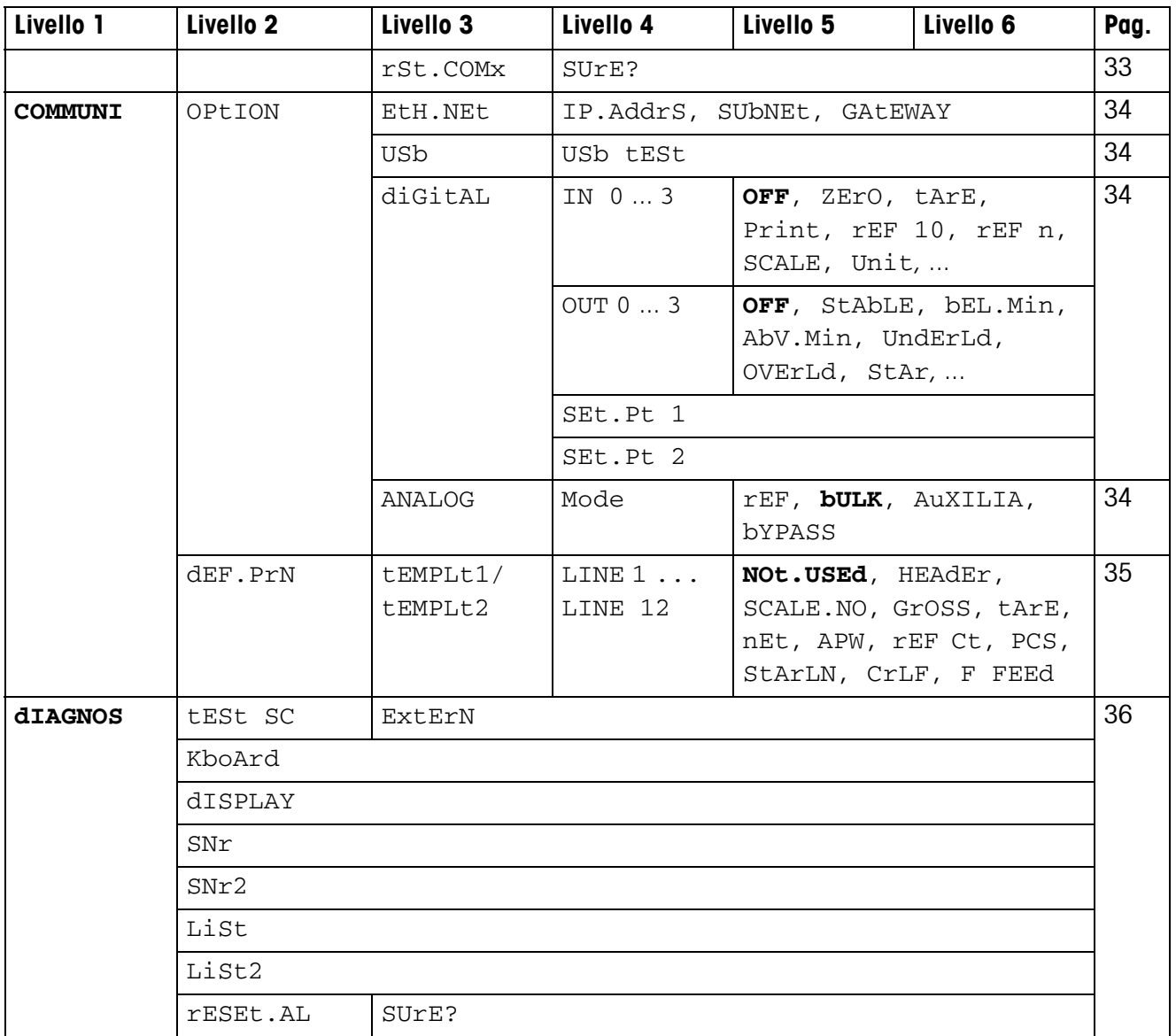

### <span id="page-26-0"></span>**4.3 Impostazioni bilancia (SCALE)**

#### <span id="page-26-5"></span>**4.3.1 SCALE1/SCALE2 – Selezione bilancia**

<span id="page-26-7"></span>L'indicatore visualizza questa opzione di menu soltanto se è collegata una seconda bilancia o un basamento analogica/o.

#### **4.3.2 CAL – Calibrazione (regolazione)**

<span id="page-26-6"></span><span id="page-26-1"></span>Questa opzione di menu non è disponibile nelle bilance approvate senza peso di calibrazione interno.

<span id="page-26-4"></span>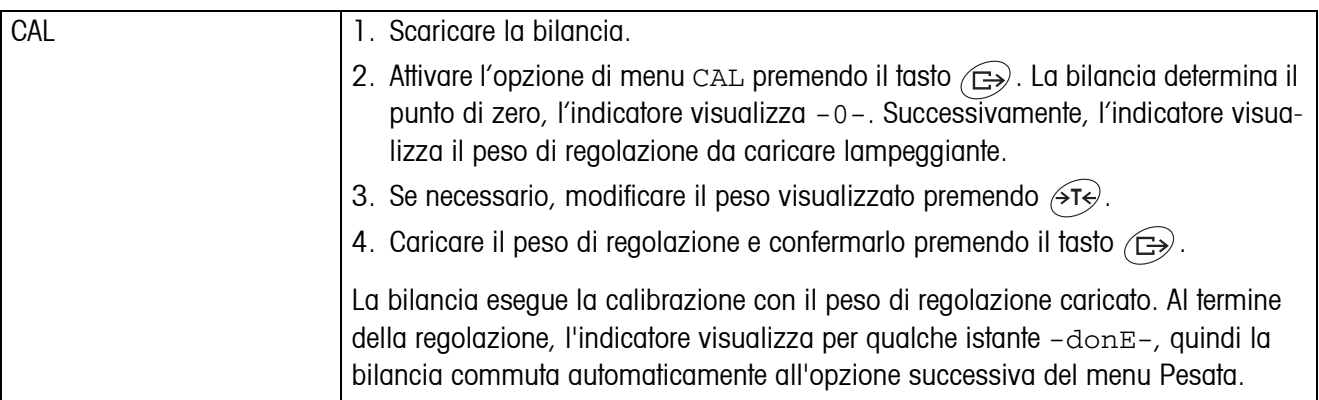

#### <span id="page-26-8"></span>**4.3.3 DISPLAY – Unita di pesata e precisione d'indicazione**

<span id="page-26-3"></span>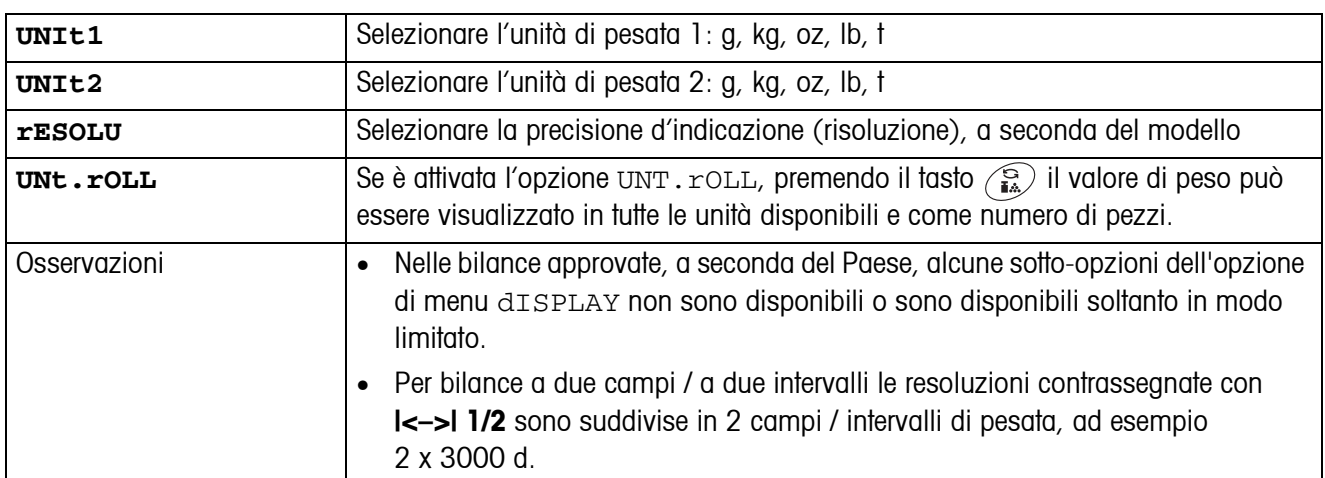

#### **4.3.4 TARA – Funzione tara**

<span id="page-26-2"></span>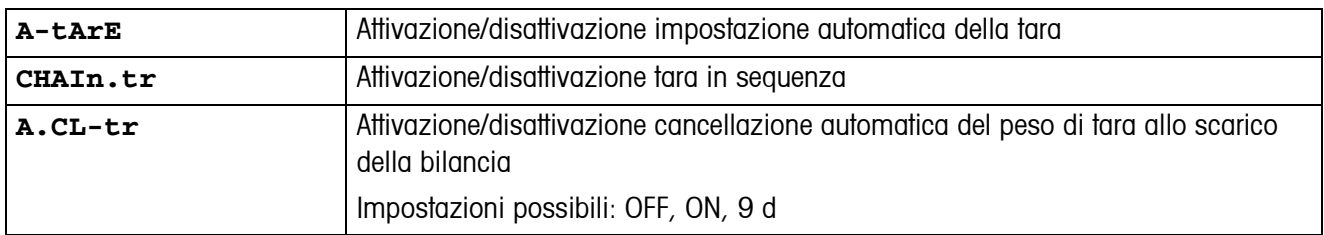

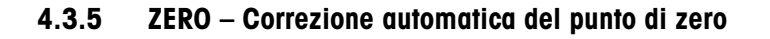

<span id="page-27-3"></span>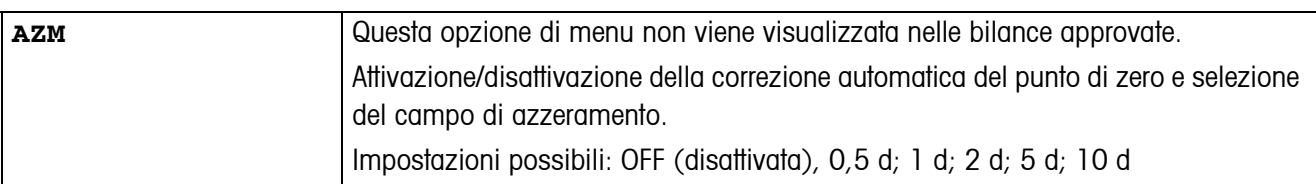

#### **4.3.6 RESTART – Memorizzazione automatica del punto di zero e del valore di tara**

<span id="page-27-2"></span>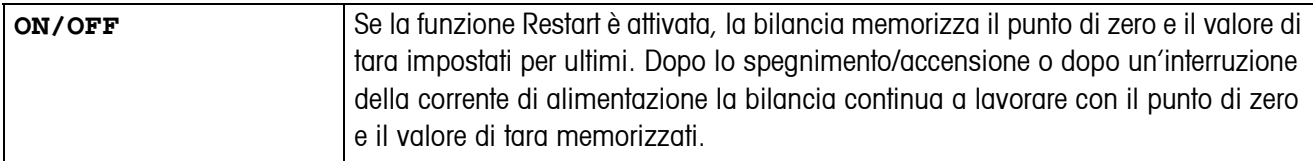

#### <span id="page-27-4"></span>**4.3.7 FILTER – Adattamento alle condizioni ambientali e al tipo di pesata**

<span id="page-27-1"></span>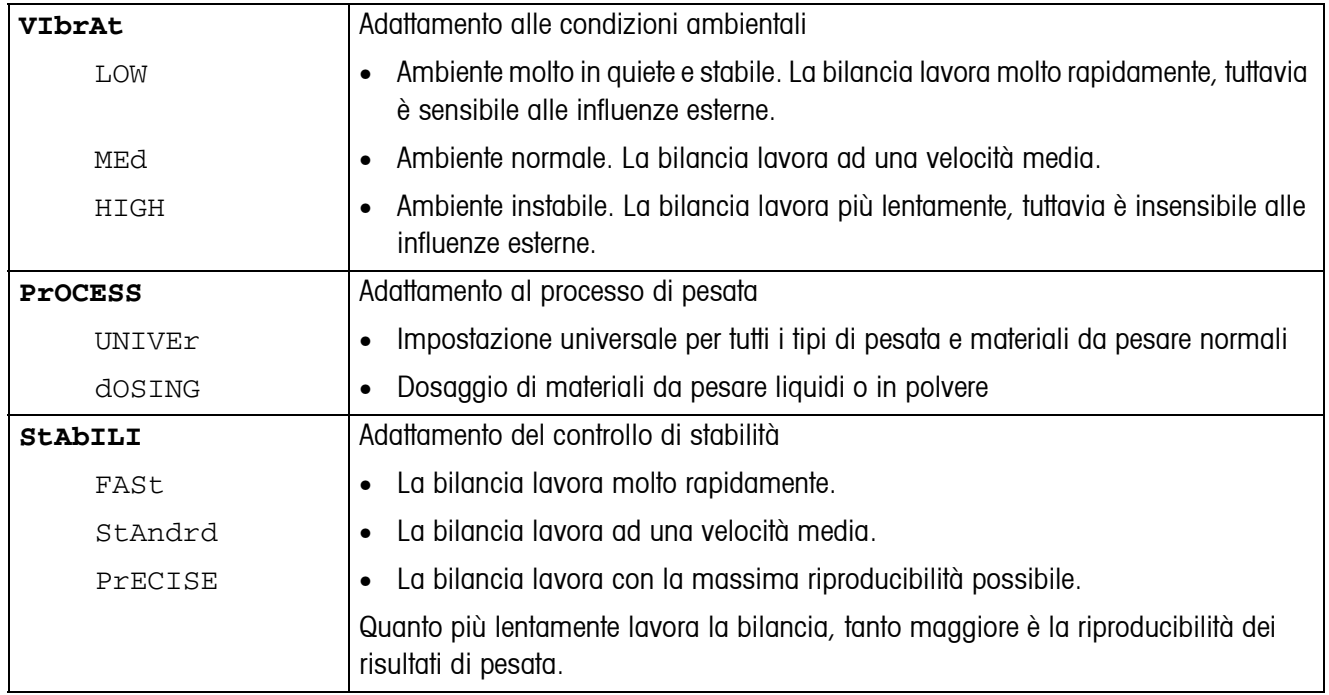

#### **4.3.8 MIN.WEIG – Peso minimo**

Questa opzione di menu viene visualizzata soltanto se il tecnico del Servizio Assistenza ha impostato in memoria un peso minimo.

<span id="page-27-0"></span>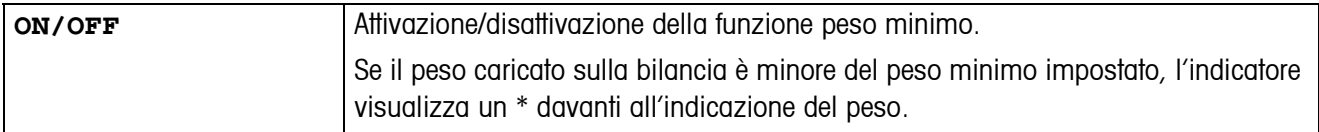

<span id="page-28-3"></span>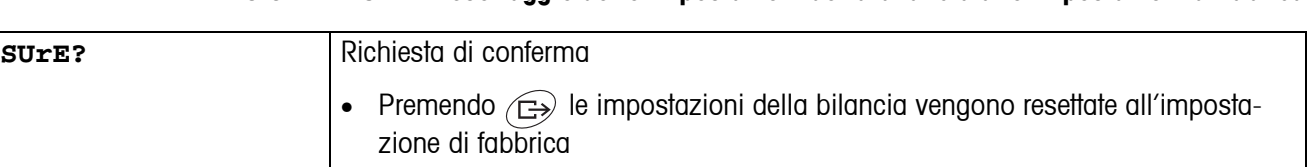

#### **4.3.9 RESET – Resettaggio delle impostazioni della bilancia alle impostazioni di fabrica**

<span id="page-28-5"></span><span id="page-28-4"></span><span id="page-28-0"></span>• Premendo il tasto  $\widehat{A}$ e impostazioni della bilancia non vengono resettate

### **4.4 Impostazioni applicazione (APPLICATION)**

<span id="page-28-1"></span>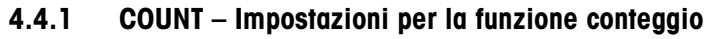

<span id="page-28-2"></span>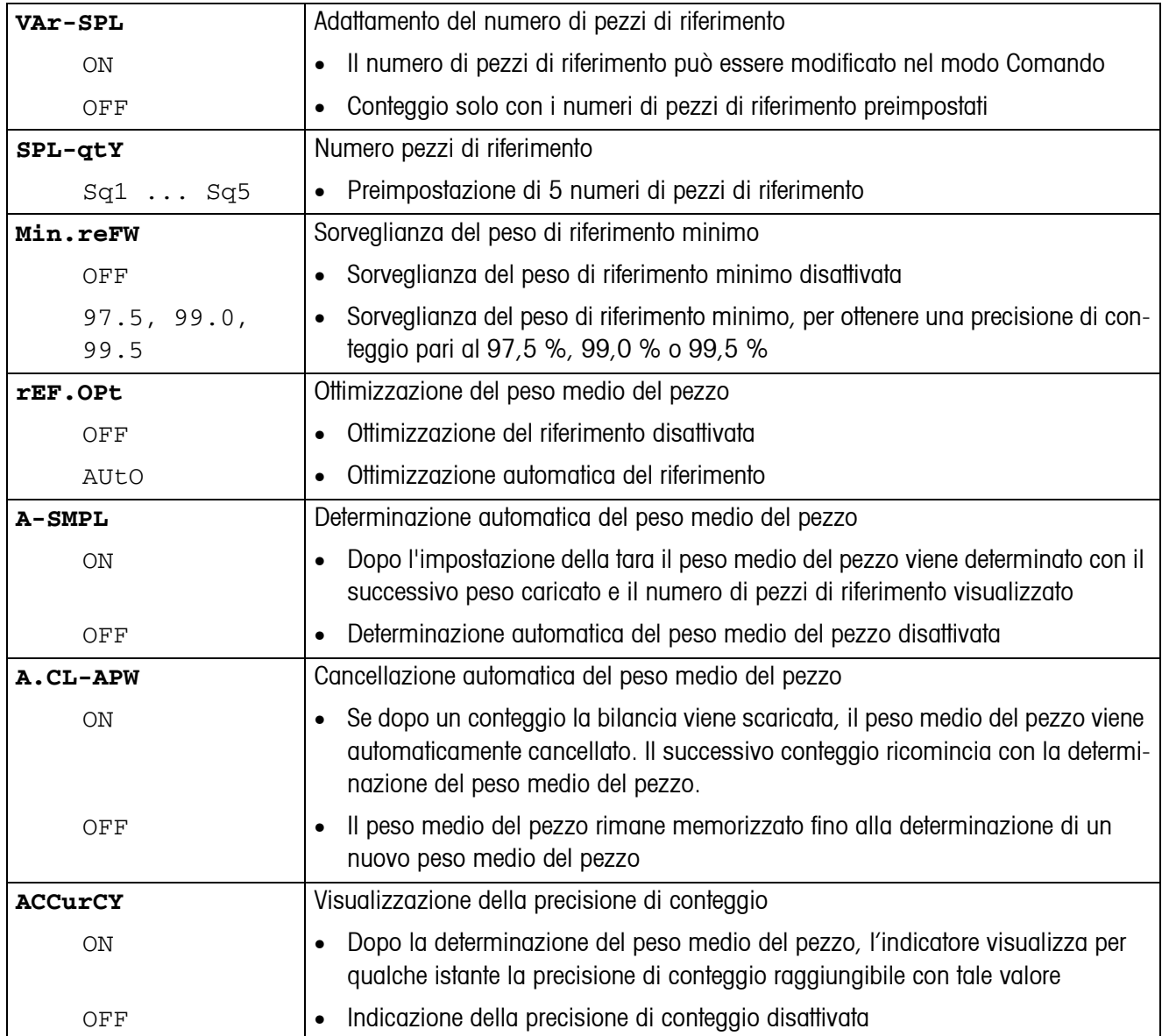

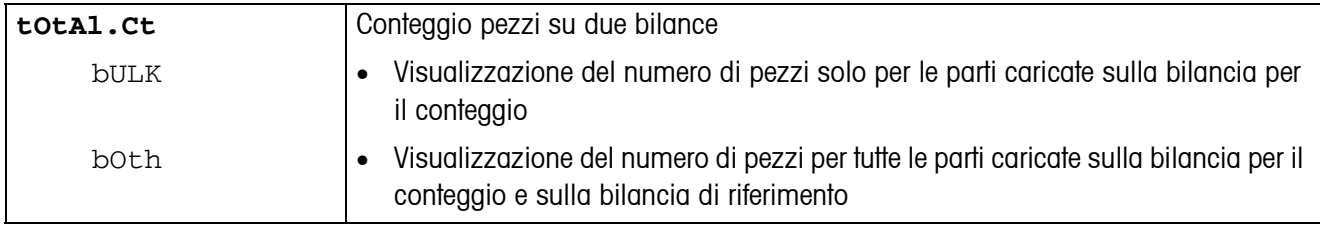

#### **4.4.2 AVERAGE – Determinazione del peso medio di un carico instabile**

<span id="page-29-3"></span>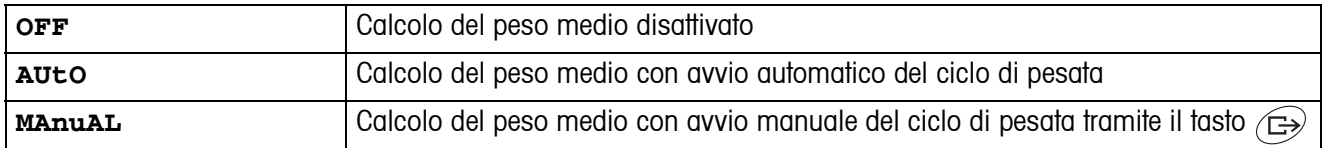

#### <span id="page-29-5"></span>**4.4.3 RESET – Resettaggio impostazioni applicazioni alle impostazioni di fabbrica**

<span id="page-29-2"></span>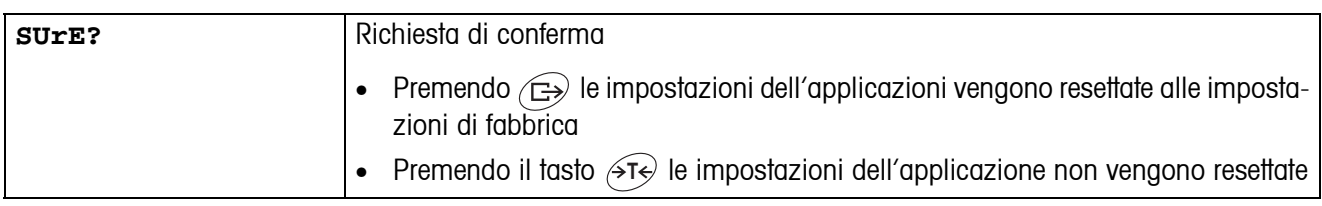

### <span id="page-29-4"></span><span id="page-29-0"></span>**4.5 Impostazioni del terminale (TERMINAL)**

#### **4.5.1 DEVICE – Modo Attesa, modo Risparmio energia e illuminazione indicatore**

<span id="page-29-1"></span>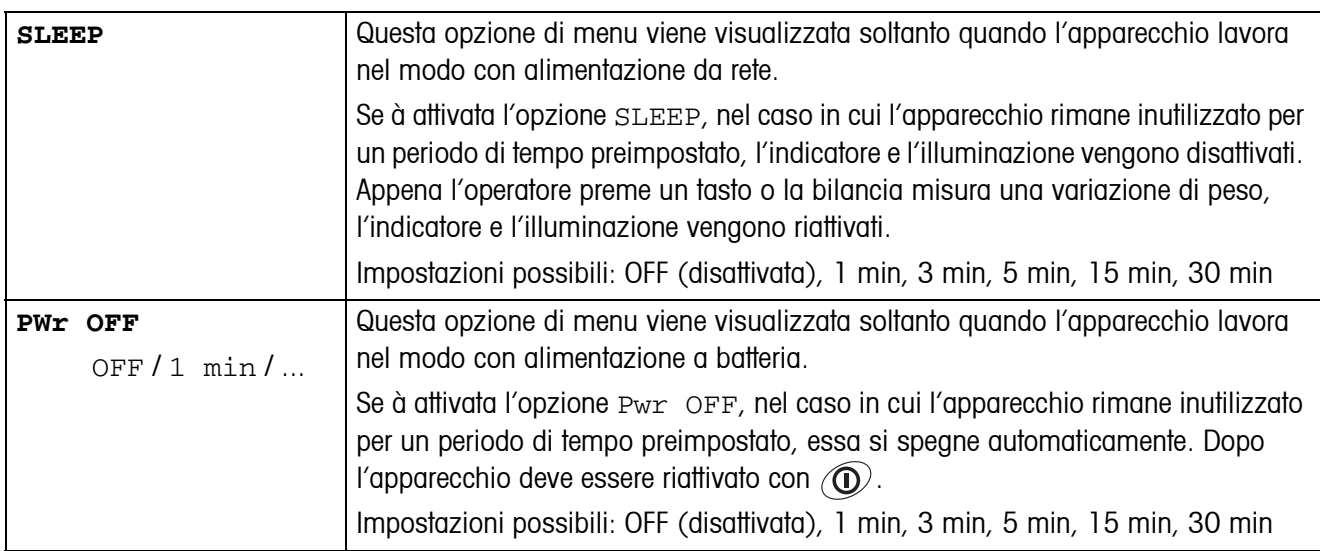

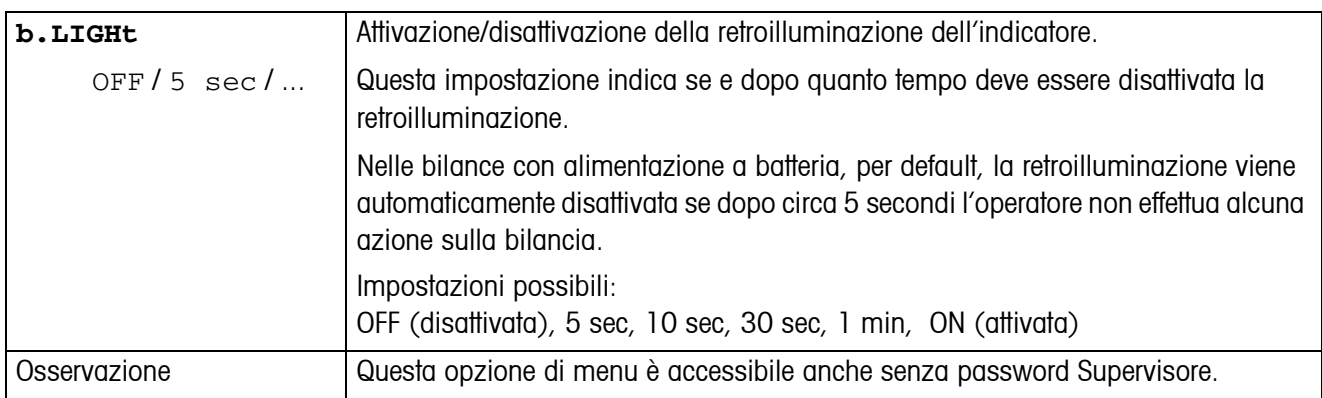

#### **4.5.2 ACCESS – Password per l'accesso Supervisore al menu**

<span id="page-30-1"></span>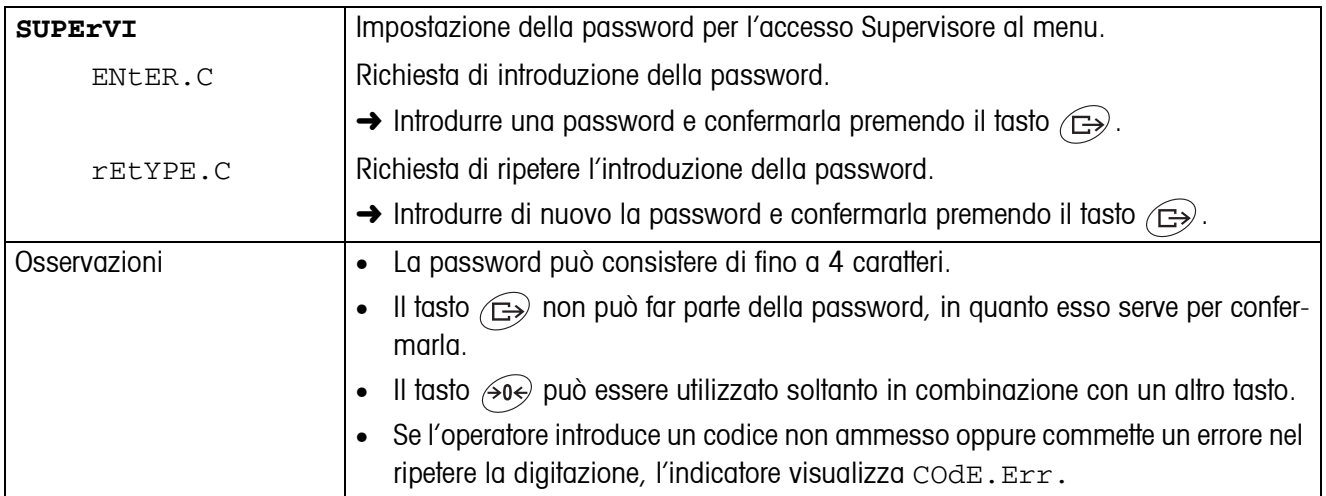

#### <span id="page-30-2"></span>**4.5.3 RESET – Resettaggio delle impostazioni del terminale alle impostazioni di fabbrica**

<span id="page-30-0"></span>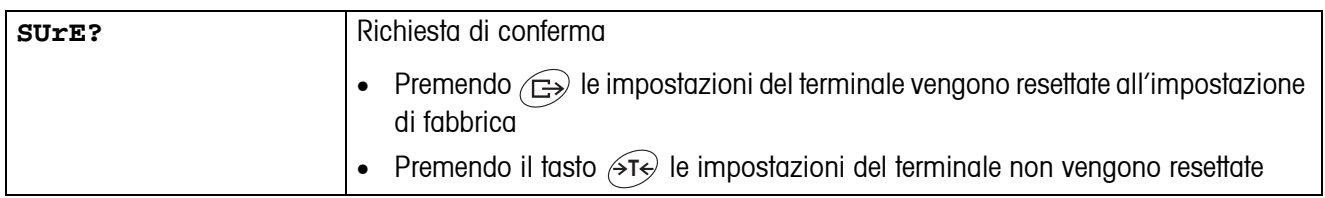

### <span id="page-31-4"></span><span id="page-31-3"></span><span id="page-31-0"></span>**4.6 Configurazione interfacce (COMMUNICATION)**

<span id="page-31-2"></span>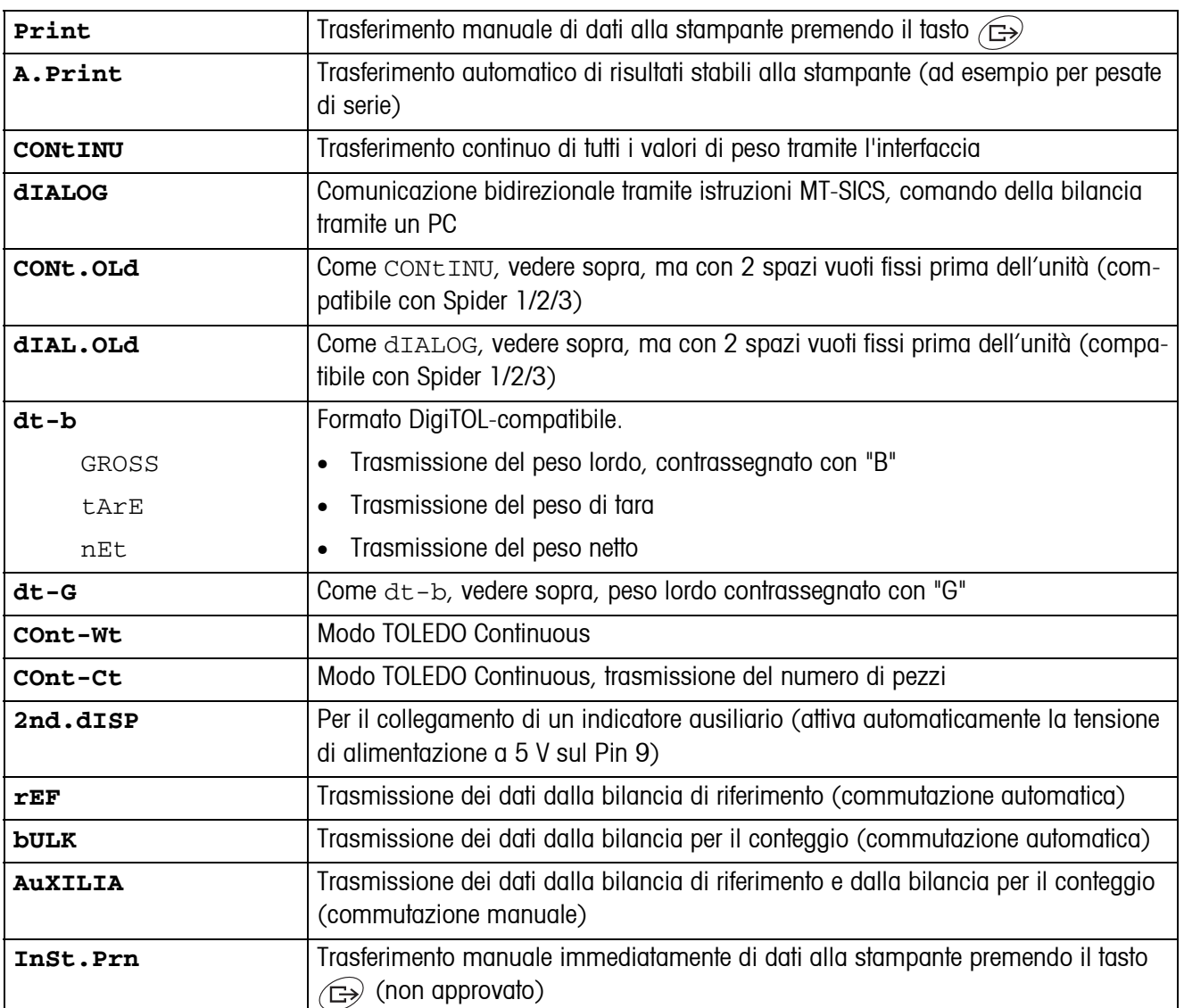

#### <span id="page-31-1"></span>**4.6.1 COM1/COM2 -> MODE – Modo operativo dell'interfaccia seriale**

#### **4.6.2 COM1/COM2 -> PRINTER – Impostazioni per la stampa di rendiconto**

Questa opzione di menu viene visualizzata soltanto se sono selezionati i modi "Print", "A.Print" o "InSt.Prn".

<span id="page-32-1"></span>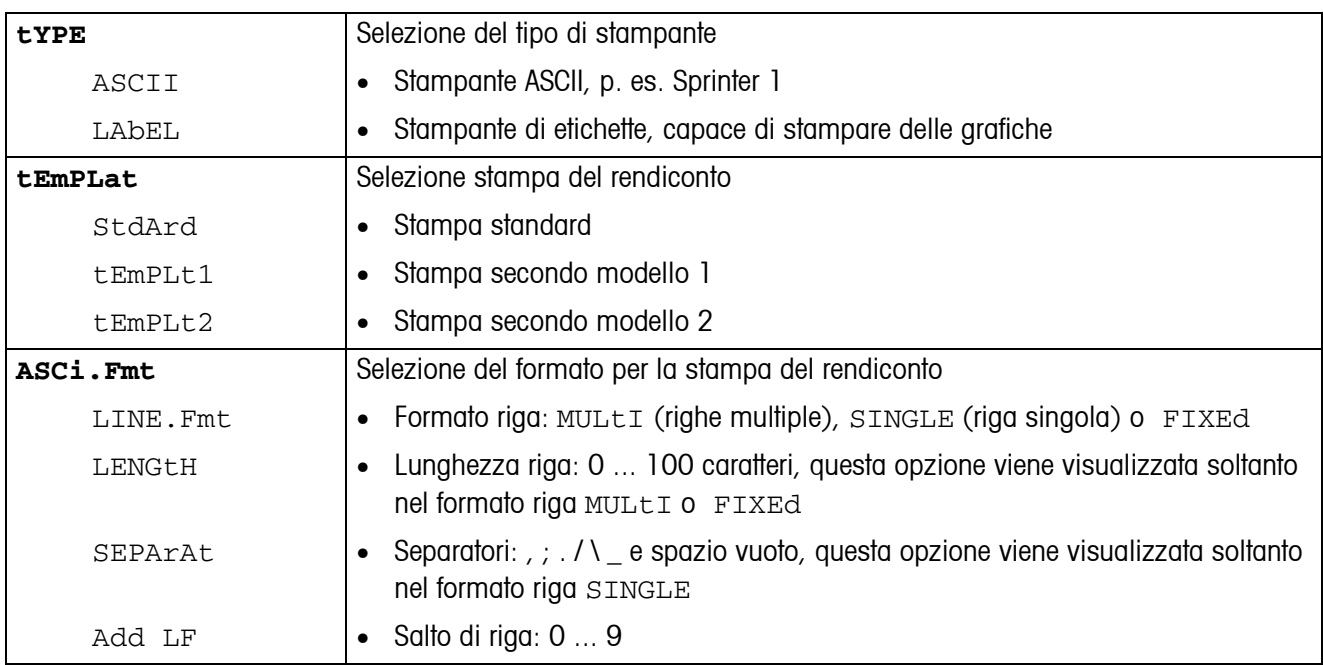

#### <span id="page-32-3"></span>**4.6.3 COM1/COM2 -> PARAMET – Parametri di communicazione**

<span id="page-32-0"></span>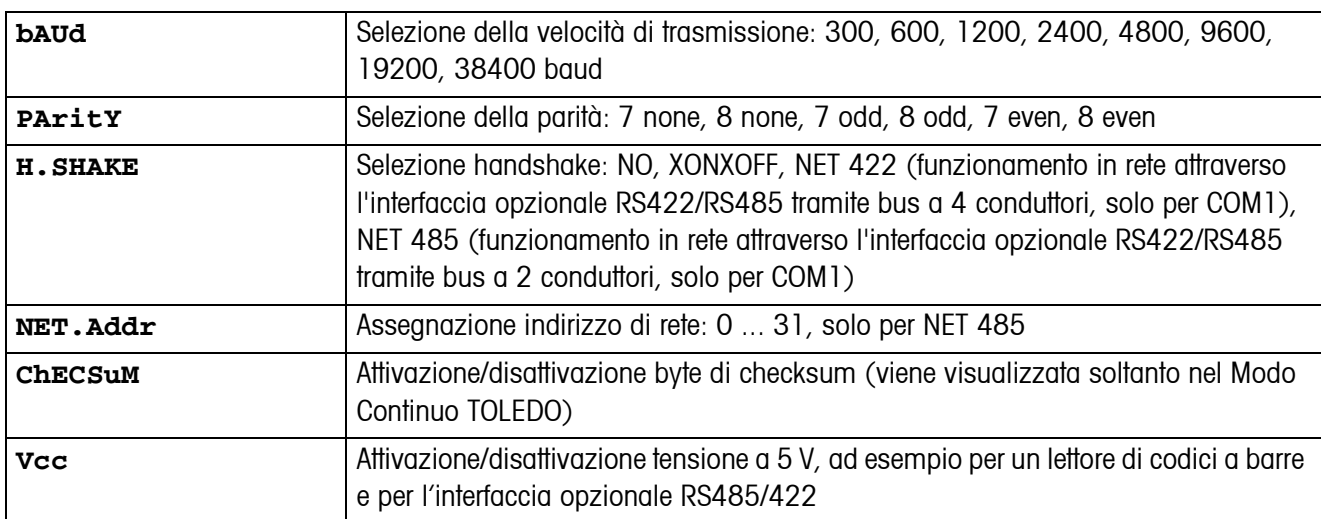

#### <span id="page-32-4"></span>**4.6.4 COM1/COM2 -> RESET COM1/RESET COM2 – Resettaggio dell'interfaccia seriale alle impostazioni di fabbrica**

<span id="page-32-2"></span>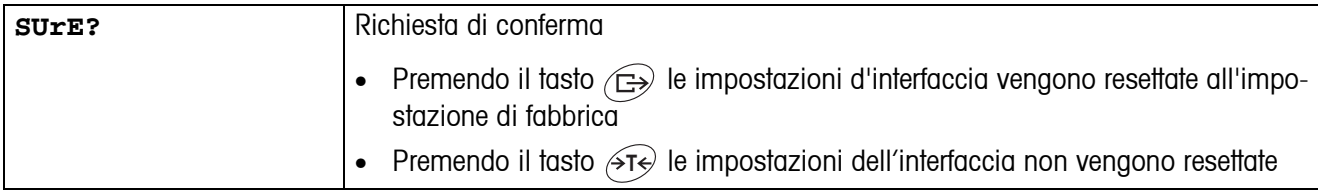

#### **4.6.5 OPTION – Configurare opzioni**

<span id="page-33-2"></span><span id="page-33-0"></span>Se non è incorporata né configurata alcuna opzione, l'indicatore visualizza N.A..

<span id="page-33-1"></span>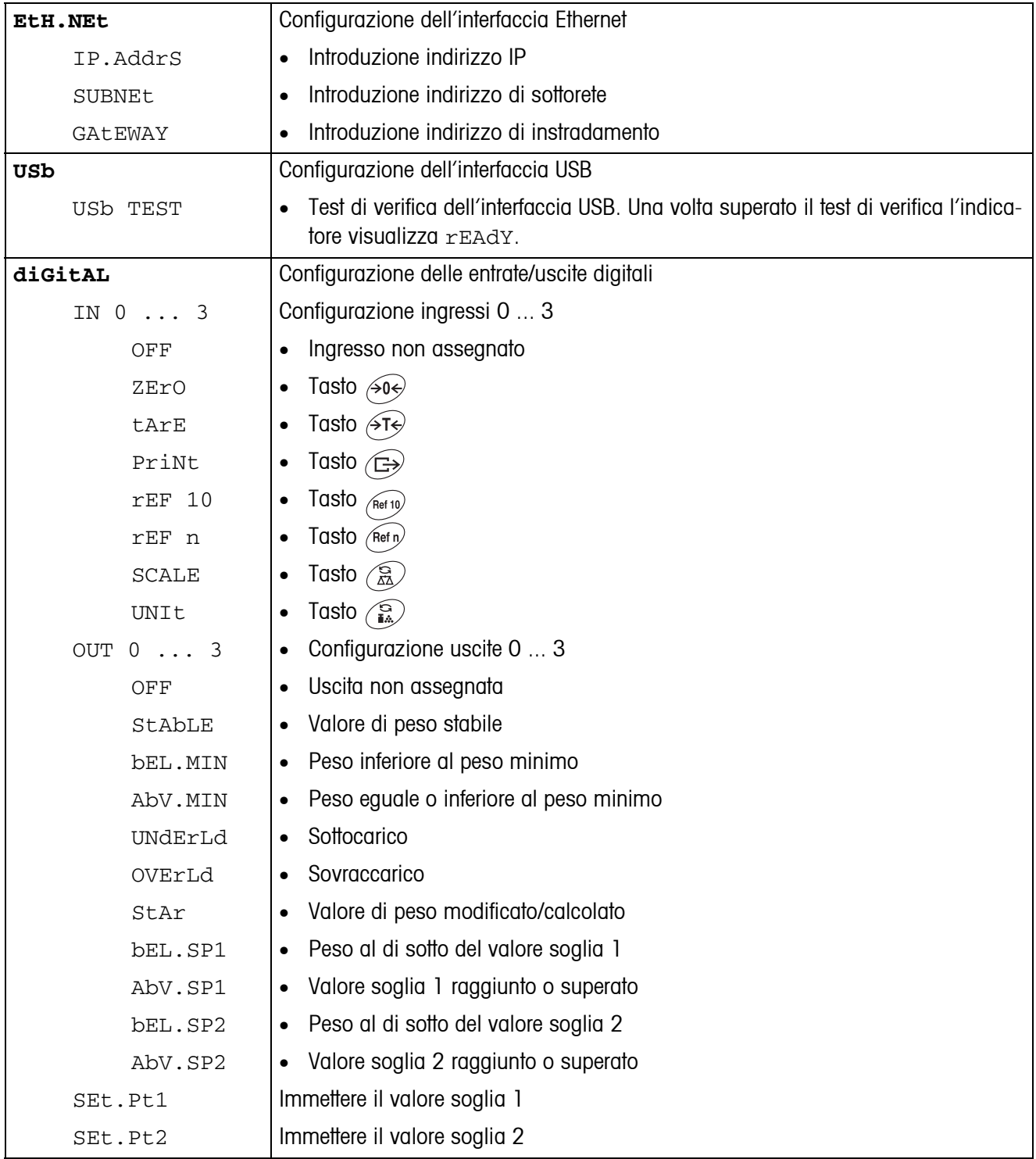

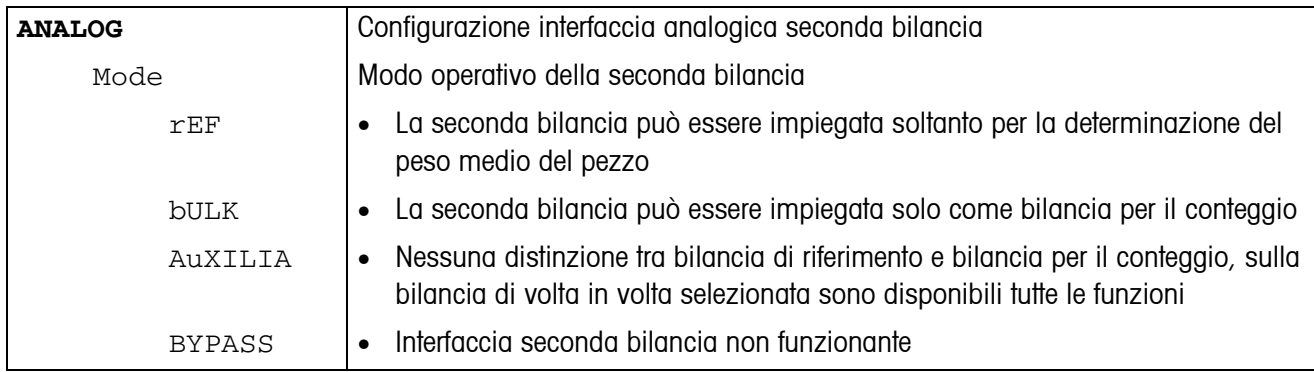

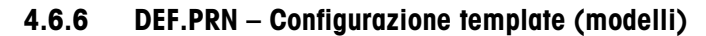

<span id="page-34-0"></span>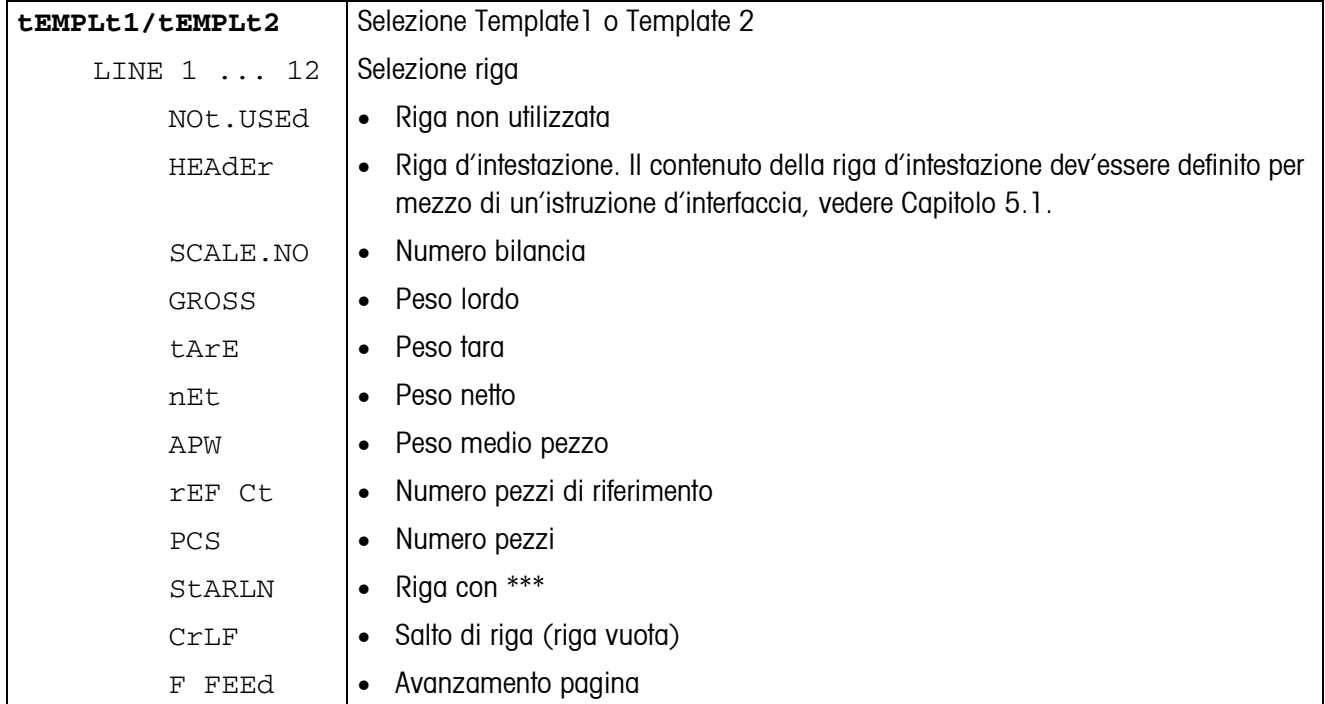

## <span id="page-35-2"></span><span id="page-35-0"></span>**4.7 Diagnosi e stampa delle impostazioni del menu (DIAGNOS)**

<span id="page-35-1"></span>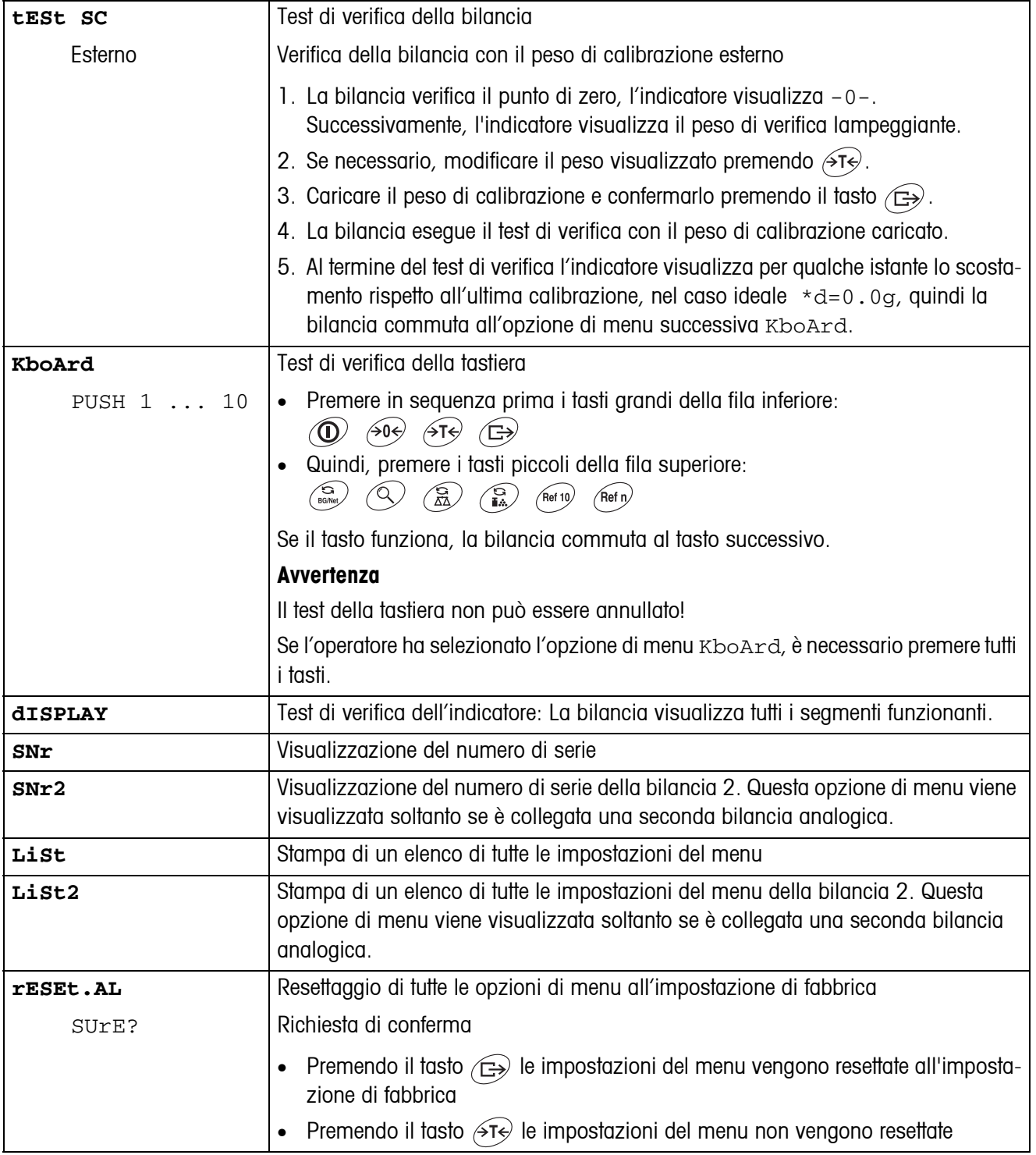

# <span id="page-36-0"></span>**5 Descrizione delle interfacce**

### **5.1 Istruzioni d'interfaccia SICS**

<span id="page-36-2"></span><span id="page-36-1"></span>Il terminale IND435 supporta il set di istruzioni MT-SICS (METTLER TOLEDO **S**tandard **I**nterface **C**ommand **S**et). Con le istruzioni SICS la bilancia può essere configurata, interrogata e pilotata da un computer PC. Le istruzioni SICS sono suddivise in vari livelli.

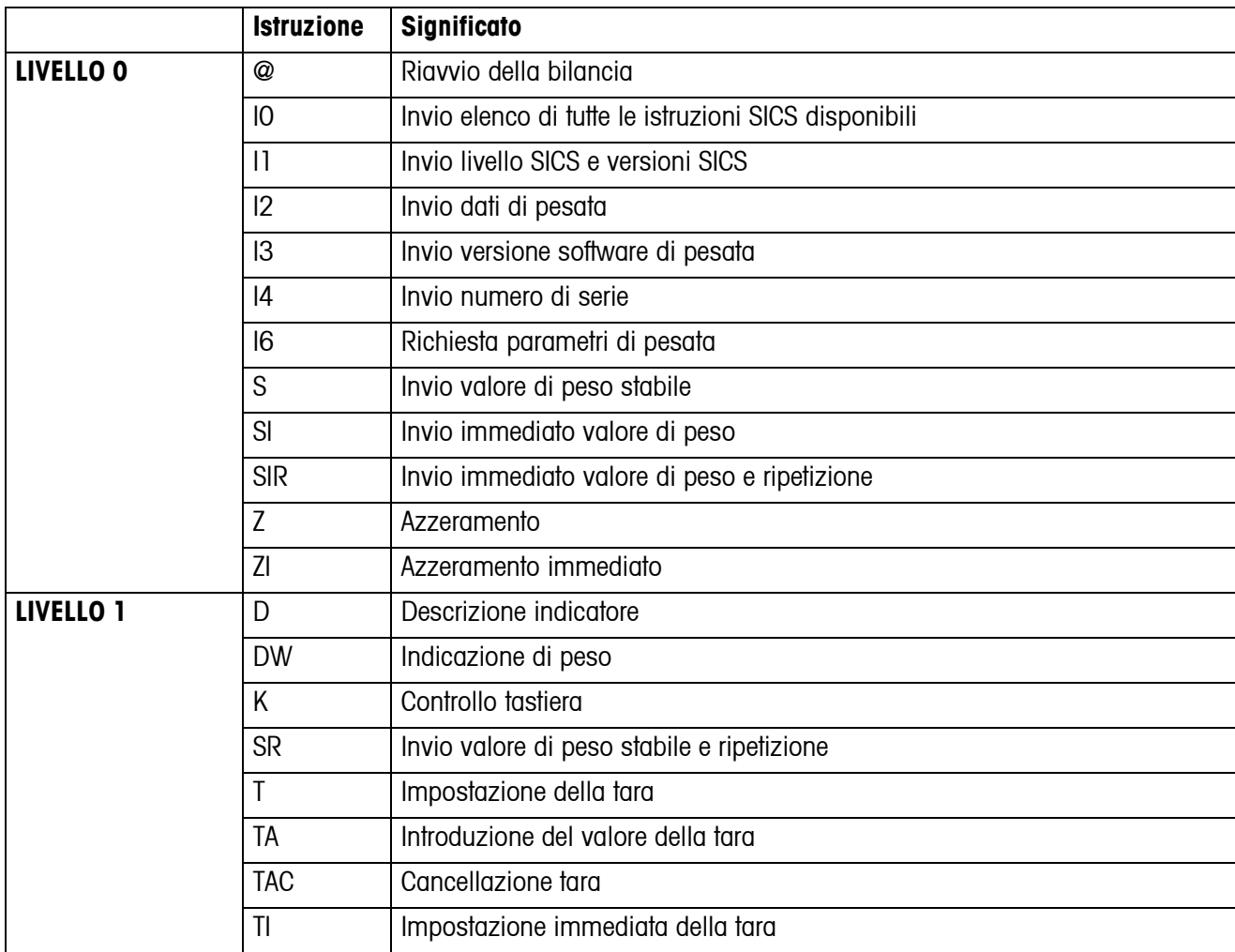

#### **5.1.1 Istruzioni SICS disponibili**

Ai livelli 0 e 1 si tratta di istruzioni che – se implementate – funzionano allo stesso modo su tutte le bilance METTLER TOLEDO risp. su tutti i terminali di pesata.

Inoltre, vi sono istruzioni d'interfaccia che fanno riferimento all'intera gamma di prodotti oppure al rispettivo livello applicativo. Per queste ed altre informazioni sul set di istruzioni MT-SICS vedere il Manuale MT-SICS (Codice di ordinazione 22 011 459, o visitare il sito www.mt.com) oppure rivolgersi al Servizio Assistenza METTLER TOLEDO.

#### **5.1.2 Requisiti necessari per la comunicazione tra bilancia e computer**

- La bilancia dev'essere collegata tramite un cavo adatto con l'interfaccia RS232, RS485, USB o Ethernet di un computer.
- L'interfaccia della bilancia dev'essere impostata nel modo operativo "Dialogo", vedere Capitolo [4.6.1.](#page-31-1)
- Sul computer dev'essere disponibile un programma per il terminale, ad esempio HyperTerminal.
- I parametri di comunicazione Baudrate e Parità devono essere impostati allo stesso valore nel programma del terminale e sulla bilancia, vedere Capitolo [4.6.3](#page-32-3).

#### **5.1.3 Avvertenze circa l'uso in rete della bilancia attraverso l'interfaccia opzionale RS422/485**

<span id="page-37-0"></span>Con l'interfaccia opzionale RS422/485 è possibile collegare in rete fino a 32 bilance. In caso di funzionamento in rete, affinché sia possibile inviare istruzioni e ricevere risultati di pesata, la bilancia dev'essere indirizzata dal calcolatore.

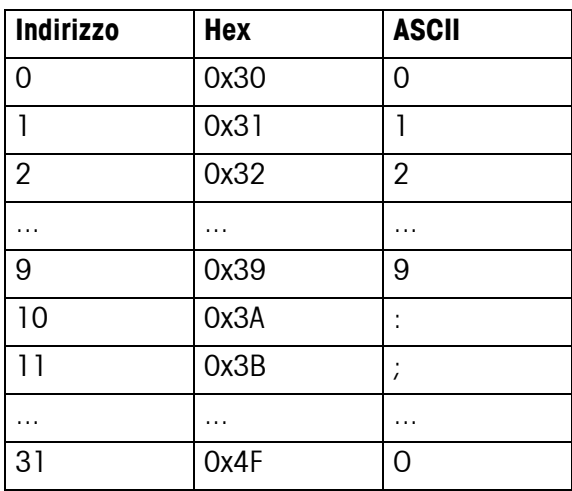

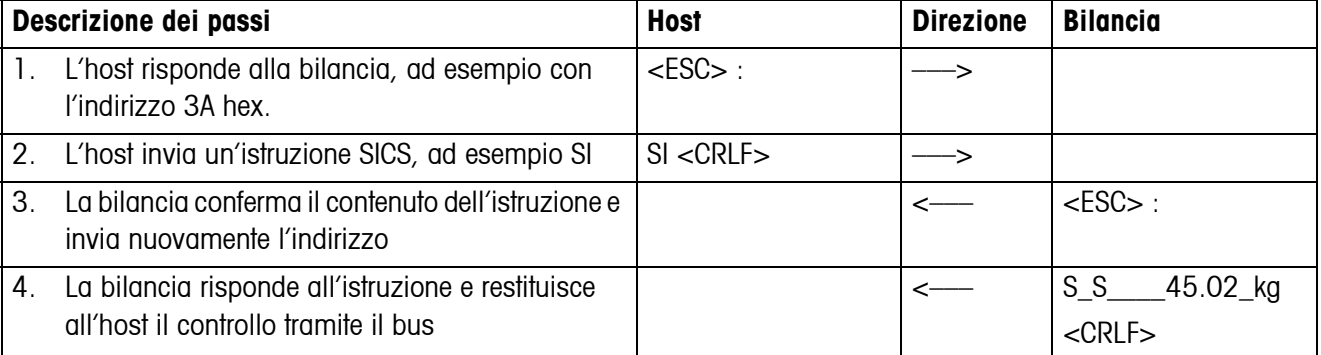

### <span id="page-38-0"></span>**5.2 Modo TOLEDO Continuous**

#### **5.2.1 Istruzioni Modo TOLEDO Continuous**

<span id="page-38-1"></span>Nel Modo TOLEDO Continuous la bilancia supporta le seguenti istruzioni di input:

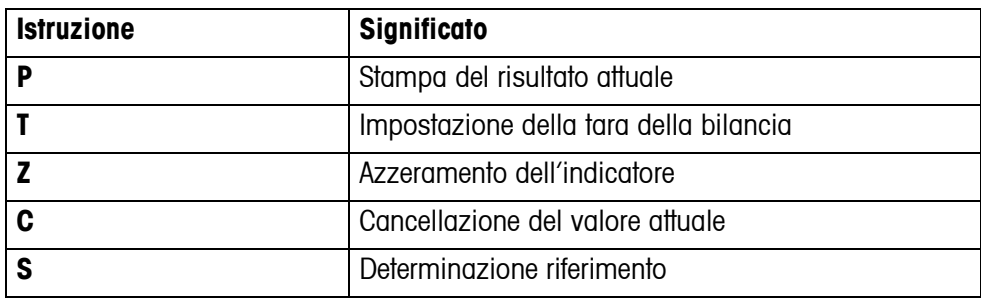

#### **5.2.2 Formato di output nel Modo TOLEDO Continuous**

Nel Modo TOLEDO Continuous i valori di peso vengono trasmessi sempre nel seguente formato:

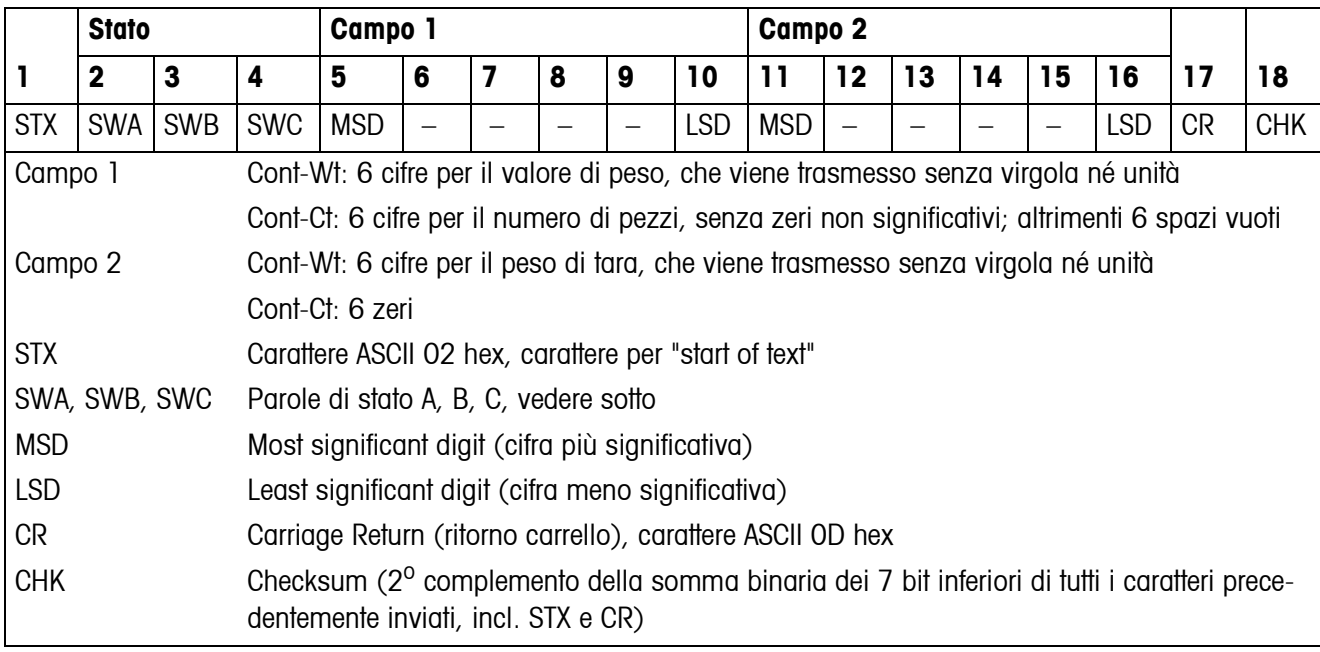

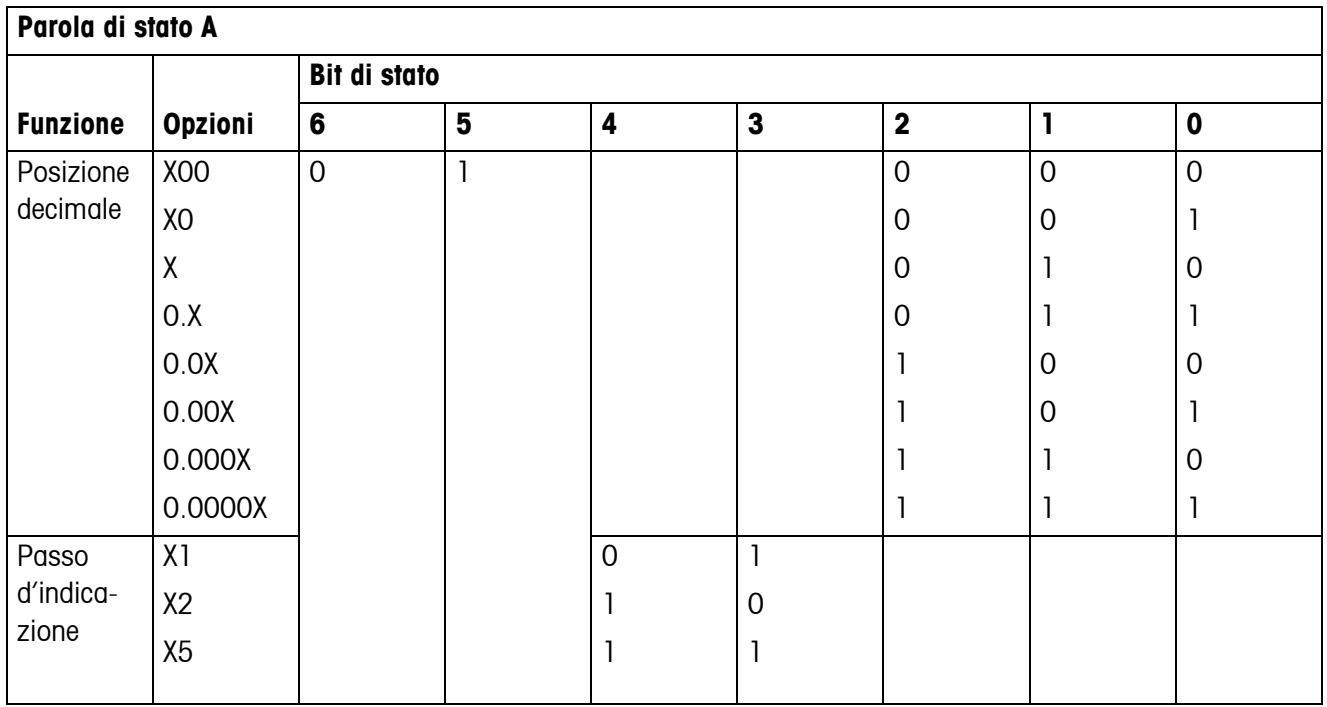

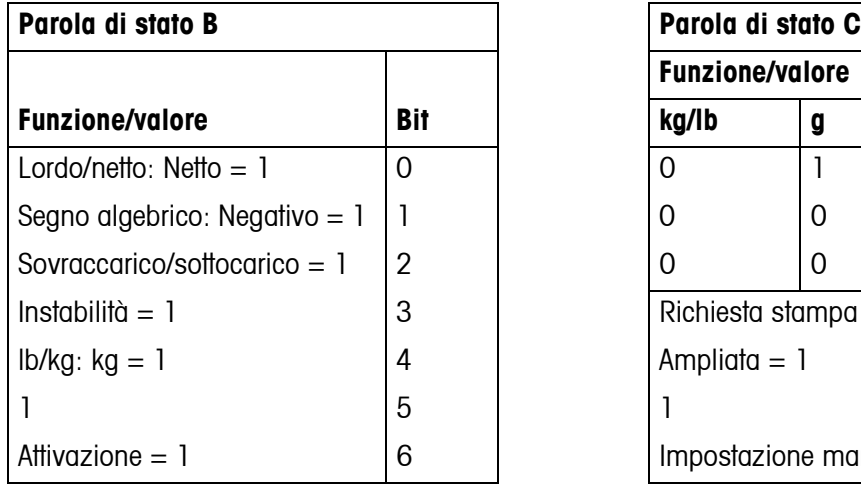

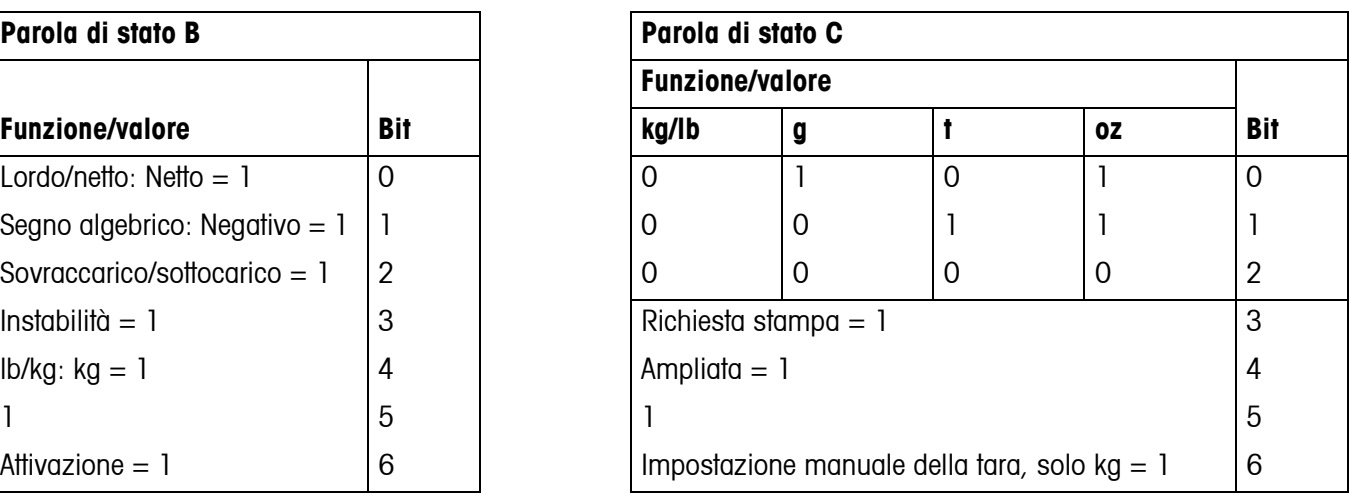

# <span id="page-40-1"></span><span id="page-40-0"></span>**6 Messaggi di evento o errore**

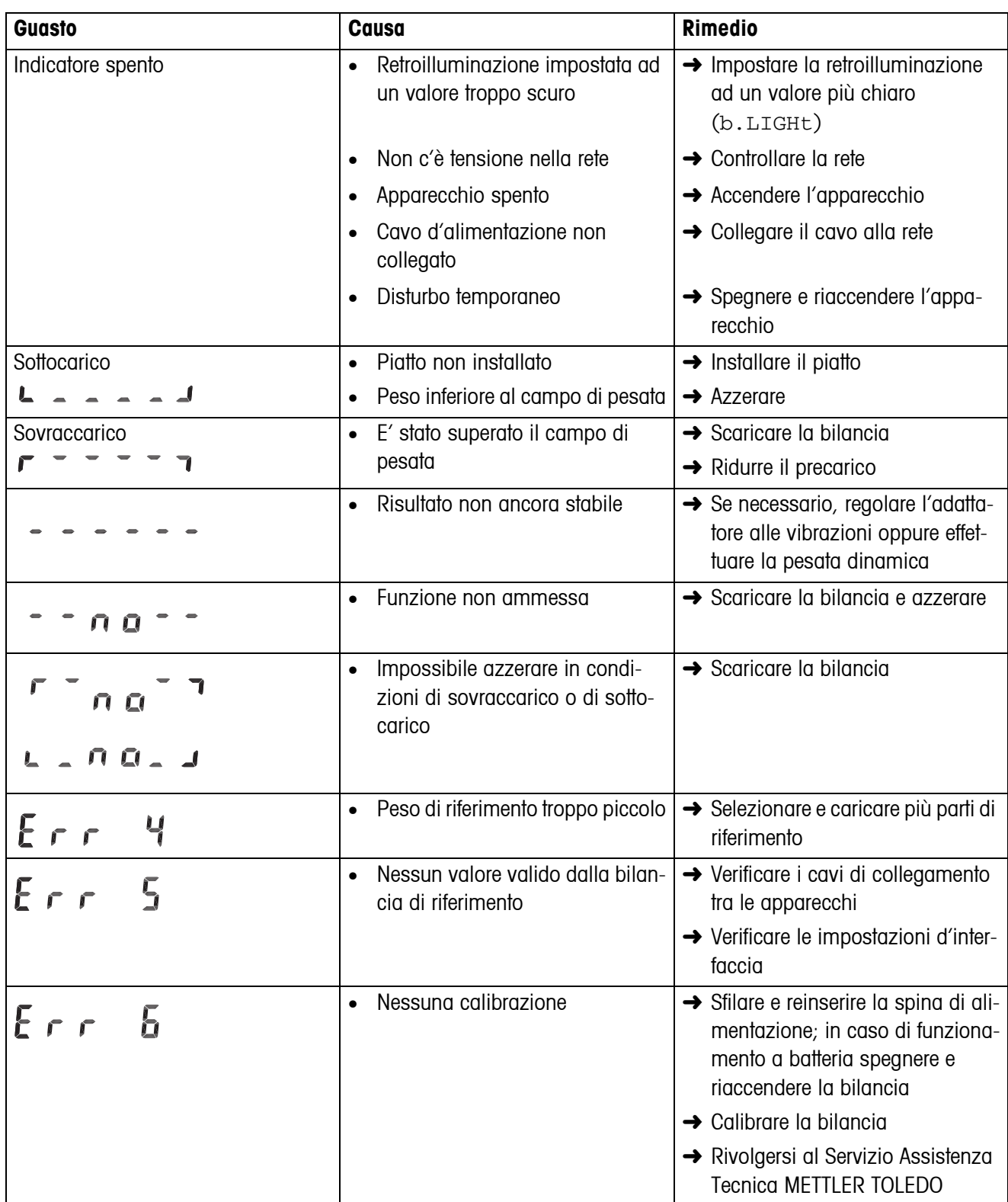

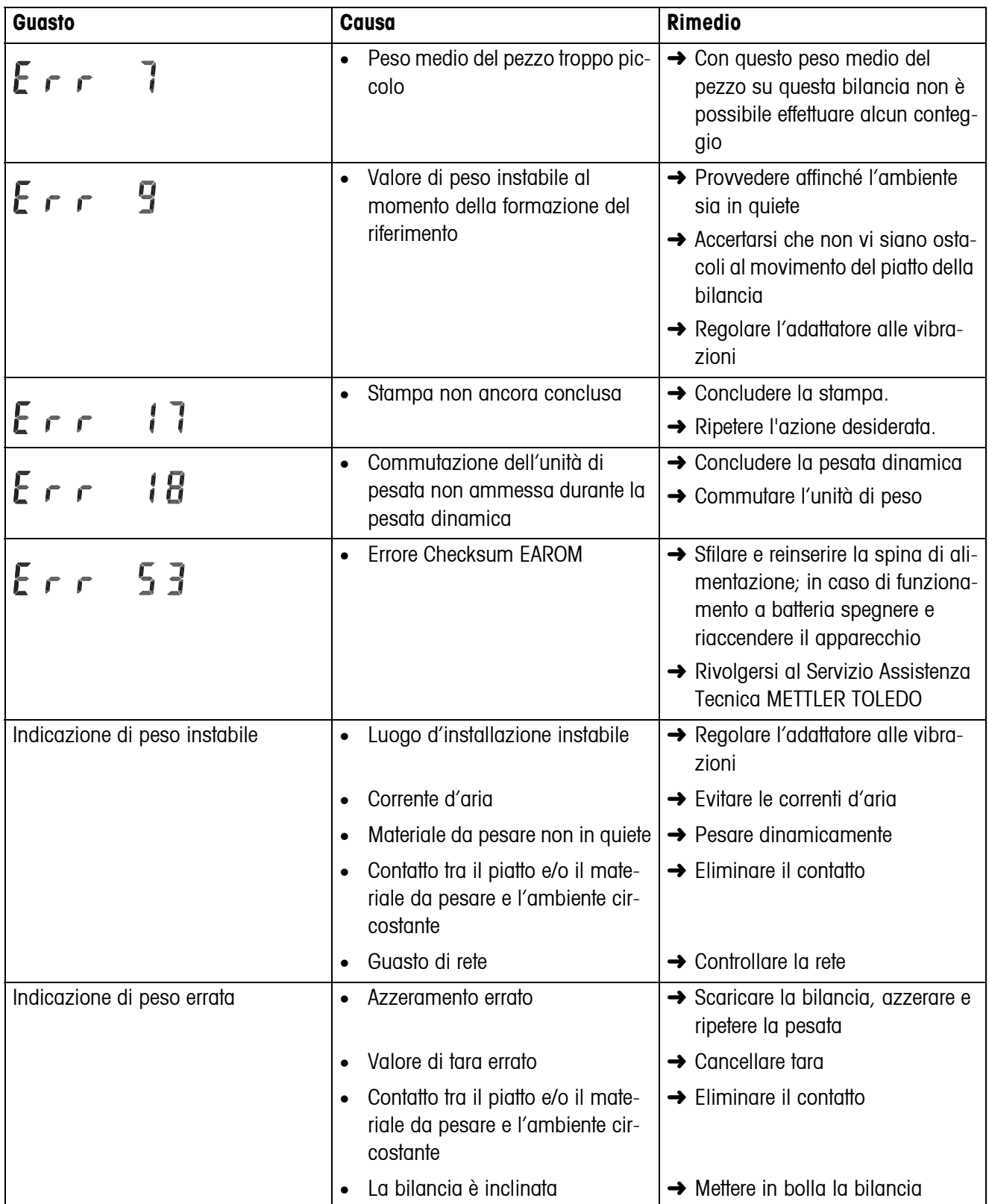

# <span id="page-42-0"></span>**7 Caratteristiche tecniche e accessori**

### <span id="page-42-1"></span>**7.1 Caratteristiche tecniche**

#### <span id="page-42-2"></span>**7.1.1 Caratteristiche generali**

<span id="page-42-3"></span>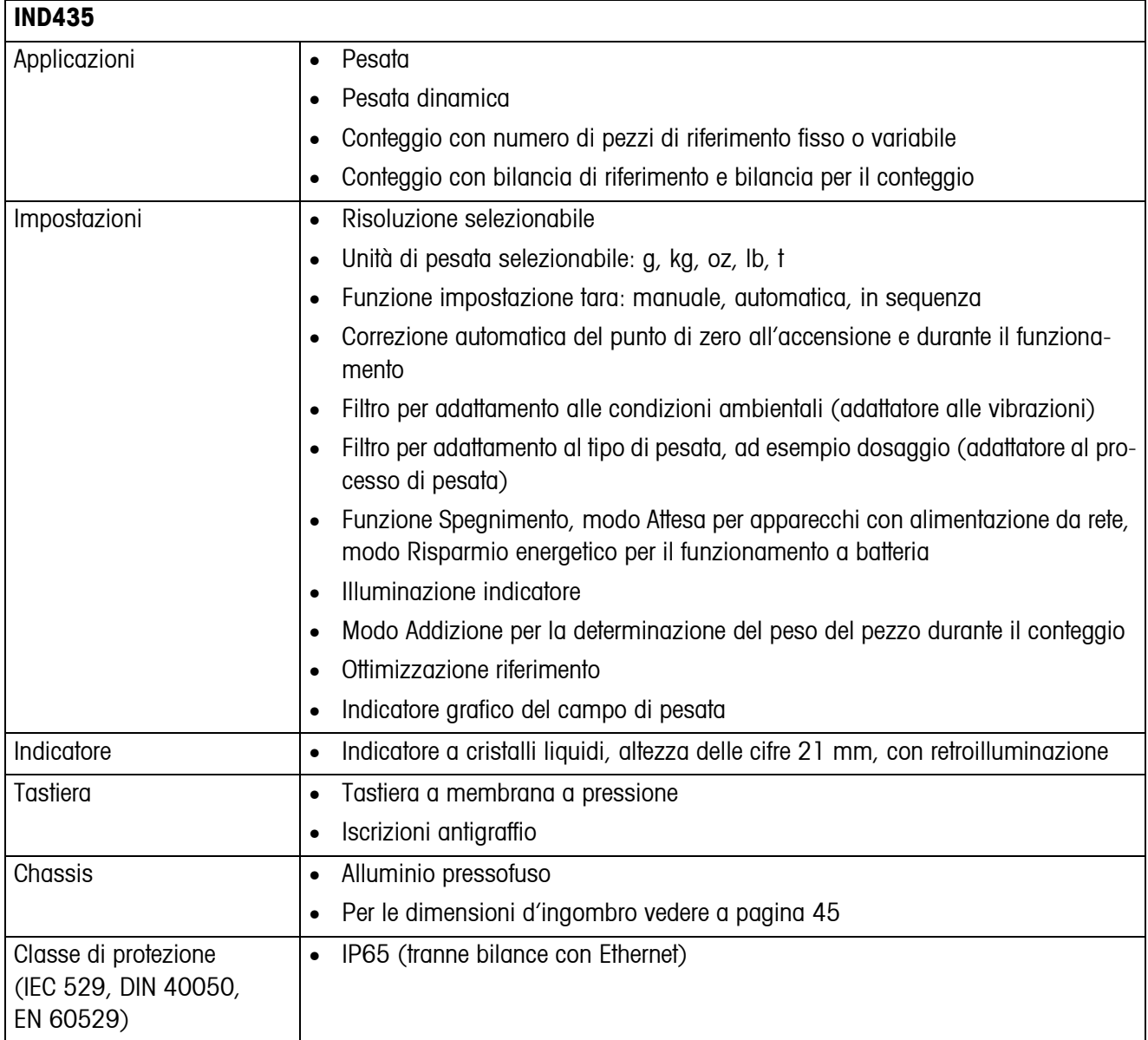

<span id="page-43-1"></span><span id="page-43-0"></span>![](_page_43_Picture_166.jpeg)

<span id="page-44-0"></span>![](_page_44_Figure_2.jpeg)

<span id="page-44-1"></span>![](_page_44_Figure_3.jpeg)

Quote in mm

#### **7.1.3 Pesi netti**

![](_page_44_Picture_99.jpeg)

#### **7.1.4 Connettori d'interfaccia**

<span id="page-44-2"></span>Le bilance compatte possono essere equipaggiate con al massimo 2 interfacce. Sono possibili le seguenti combinazioni:

![](_page_44_Picture_100.jpeg)

![](_page_45_Picture_136.jpeg)

#### **7.1.5 Occupazione dei connettori d'interfaccia**

### <span id="page-45-0"></span>**7.2 Accessori**

<span id="page-45-1"></span>![](_page_45_Picture_137.jpeg)

# <span id="page-46-0"></span>**8 Appendice**

### **8.1 Controlli tecnici di sicurezza**

<span id="page-46-3"></span><span id="page-46-1"></span>Il terminale IND435 è stato collaudato da uffici collaudi accreditati. Esso ha superato i seguenti collaudi tecnici di sicurezza e riporta i corrispondenti simboli di approvazione. La produzione viene sottoposta ai relativi controlli di produzione da parte degli uffici collaudi.

![](_page_46_Picture_151.jpeg)

### **8.2 Tabelle Geo**

<span id="page-46-2"></span>Il valore Geo delle bilance approvate dal costruttore indica la regione geografica o il paese per il quale la bilancia è stata approvata. Il valore Geo della bilancia (ad es. "Geo 18") viene visualizzato qualche istante dopo l'accensione o è riportato sull'etichetta.

La tabella **Valori Geo 3000e** contiene i valori Geo per i paesi europei.

La tabella **Valori Geo 6000e/7500e** contiene i valori Geo per le diverse zone gravimetriche terrestri.

#### **8.2.1 Valori Geo 3000e, OIML Classe III (Europa)**

![](_page_46_Picture_152.jpeg)

![](_page_47_Picture_128.jpeg)

\* Impostazione di fabbrica

![](_page_48_Picture_101.jpeg)

#### **8.2.2 Valori Geo 6000e/7500e, OIML Classe III (Altitudine** ≤**1000 m)**

# <span id="page-49-0"></span>**9 Analitico**

#### **A**

![](_page_49_Picture_283.jpeg)

#### **B**

![](_page_49_Picture_284.jpeg)

#### **C**

![](_page_49_Picture_285.jpeg)

## **D**

![](_page_49_Picture_286.jpeg)

#### **F**

[Filtro...................................... 28](#page-27-4)

#### **I**

![](_page_49_Picture_287.jpeg)

#### [Keyboard ................................. 9](#page-8-0)

![](_page_49_Picture_288.jpeg)

[Spegnimento...........................12](#page-11-4) [Struttura del menu ...................23](#page-22-0)

#### **M** Menu

![](_page_49_Picture_289.jpeg)

### **O**

![](_page_49_Picture_290.jpeg)

#### **P**

![](_page_49_Picture_291.jpeg)

### **R**

![](_page_49_Picture_292.jpeg)

![](_page_51_Picture_0.jpeg)

Con riserva di apportare modifiche tecniche © Mettler-Toledo (Albstadt) GmbH 05/08 Printed in Germany 22011489B

**Mettler-Toledo (Albstadt) GmbH** D-72458 Albstadt Tel. ++49-7431-14 0, Fax ++49-7431-14 232 Internet: http://www.mt.com